### **INIVERSITY OF NATROBE**

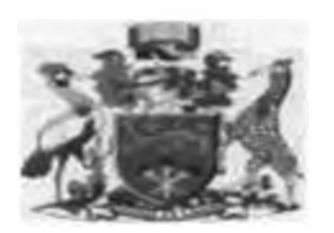

# USE OF GEOGRAPHICAL INFORMATION SYSTEM (GIS) IN **MANAGING UTILITY INCIDENCES.**

A Case Study of Kenya Power Company, Roysambu Area in Nairobi County

Bv Kariuki John Wanyagia F56/63271/2010

Research Project Report submitted in partial folfilment of the requirement for the award of Degree in Master of Science in Geographic Information Systems at the University of Nairobi.

Department of Geospatial and Space Technology, School of Engineering

**June 2012** 

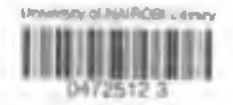

### Declaration

This is my original work and has not been presented for a degree in any other University.

Signature..........J g S ' ............................. Date. ^ 2 1 ^ . .....

John Wanyngia Kariuki

This project report has been submitted for the examination with my approval as the University Supervisor.

 $Date. 2573012$  $\infty$ Signature. Dr. Ing. F.N. Karahja

### DEDICATION

I o my Family. Parents and Friends who gave me the support I required.

### **ACKNOWLEDGEMENT**

My heartfelt thank you to the Almighty Lord for making this Journey a success.

My appreciation goes to my supervisor Dr. - Ing F.N. Karanja for the priceless guidance given throughout the project.

Mr. Denis Ndwiga of Partechs Limited thanks for all the guidance accorded to me in designing the spatial web based system.

l o my Beloved Wife Loisc for her support and understanding.

### **ABSTRACT**

In pursuance of an effective incidence management within utility line of business, the businesses should ensure that spatial details and web based system arc utilized in managing the incidences. At present the Kenya Power company, docs not utilize spuliul details and there is no web based system utilized in incidence management.

The aim of the project was to demonstrate the role of GIS in managing utility services incidences using Kenya power as a case study.

A spatial web based system was developed and tested to address customer's location consideration and a web based solution when managing power outage incidences at Roysumbu Area. Nairobi. Kenya. The system will be hosted and managed at Kenya Power company premises.

It was not possible to host the system online, and thus impossible to demonstrate use of smart phones used by field personnel's.

The project should be adopted by Kenya Power Company to enhance its incidence service **management.**

I he method used in this project is potentially applicable in other utility industries as well as other investments not necessarily on utility line of business.

### **TABLE OF CONTENTS**

I

Ź Í

I

1 Í

ł

¢

 $\ddot{\phantom{a}}$ 

ű  $\frac{1}{2}$ 

ľ

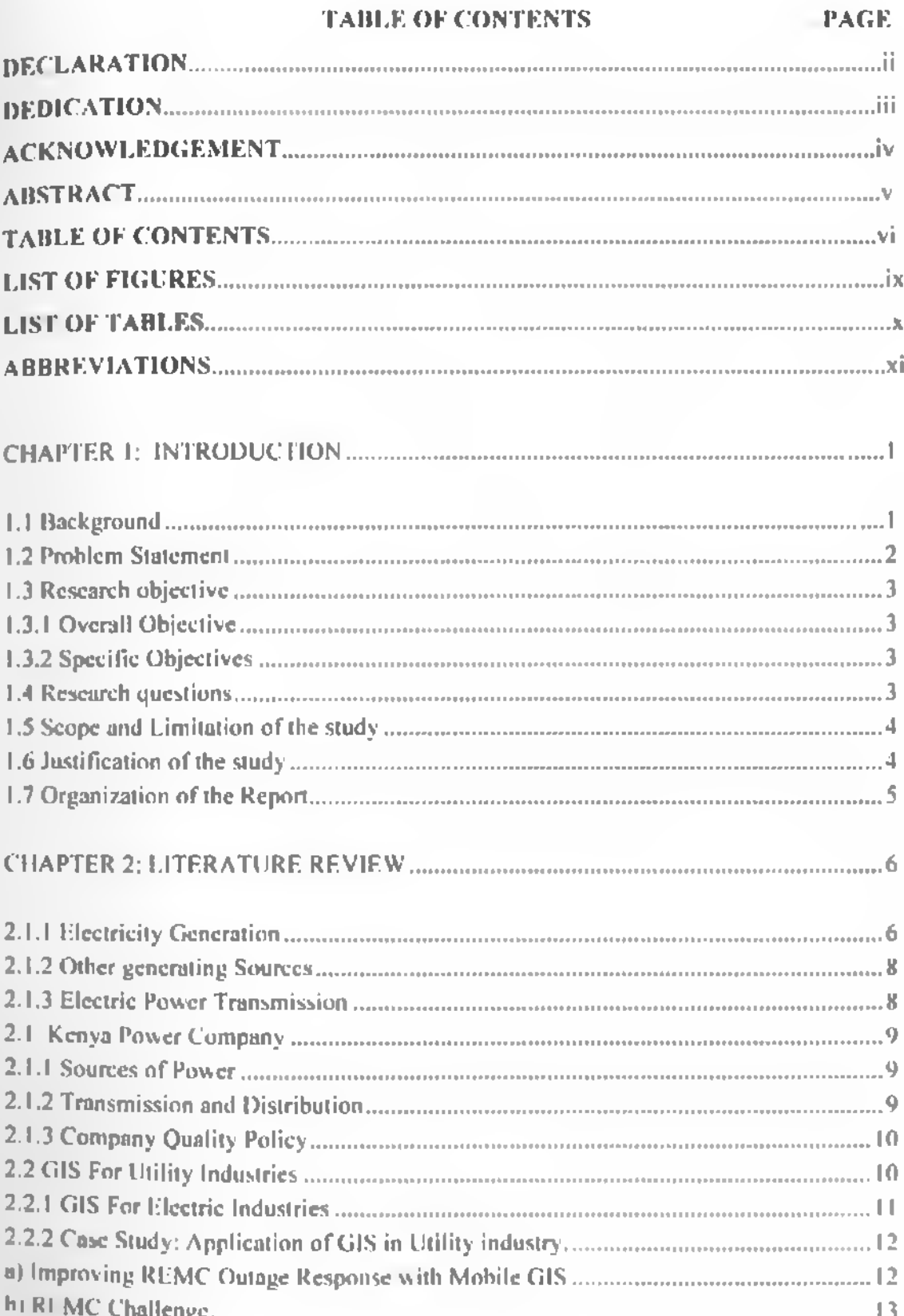

### **PAGE**

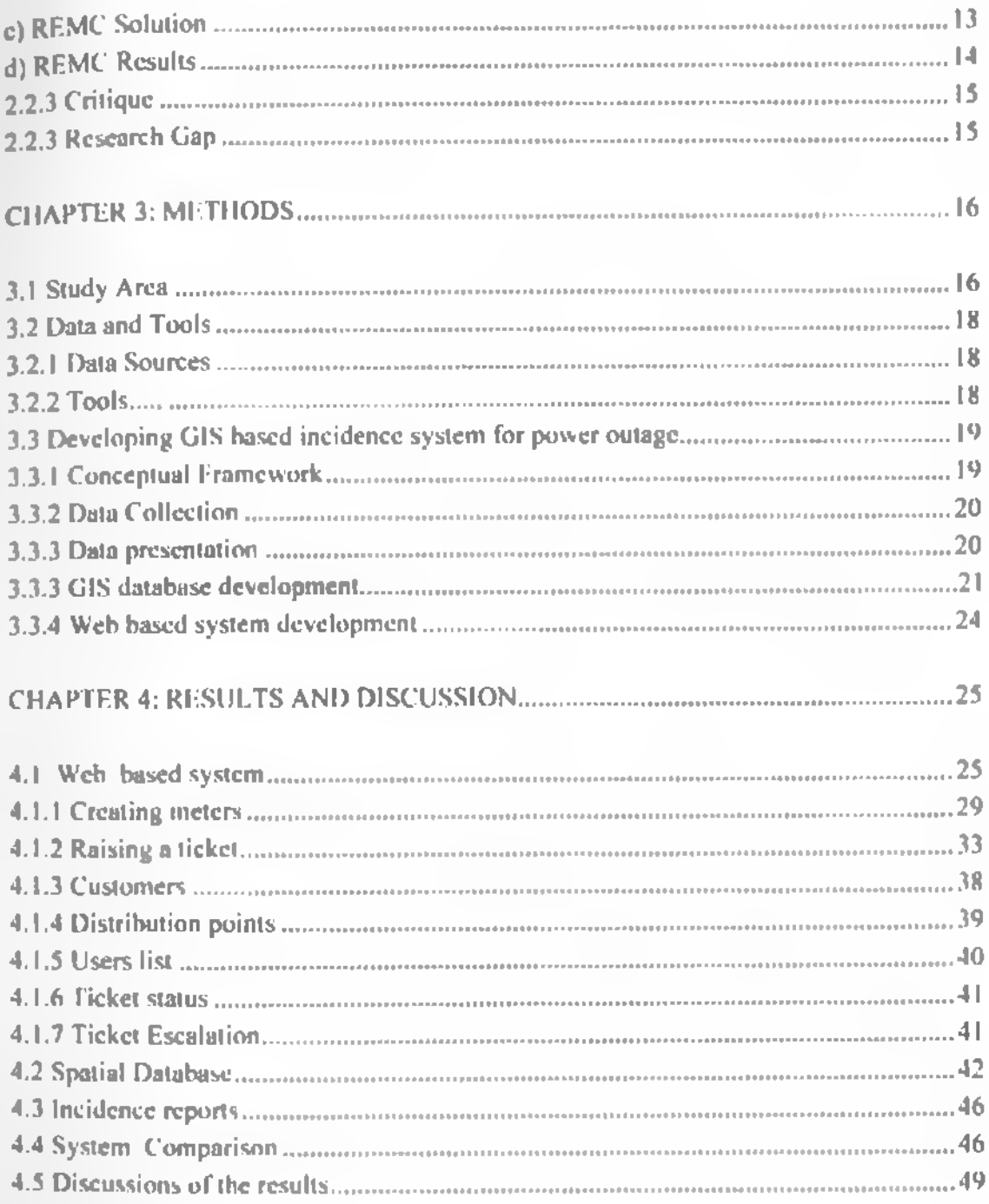

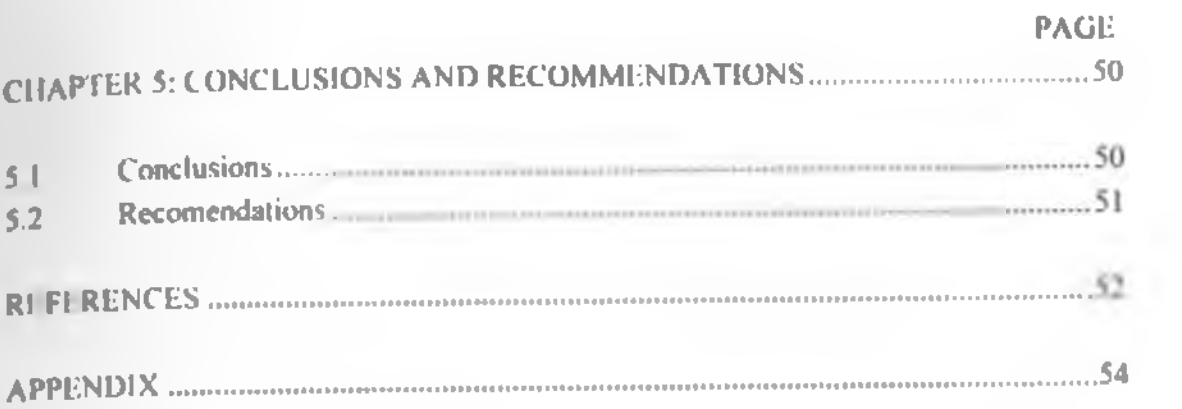

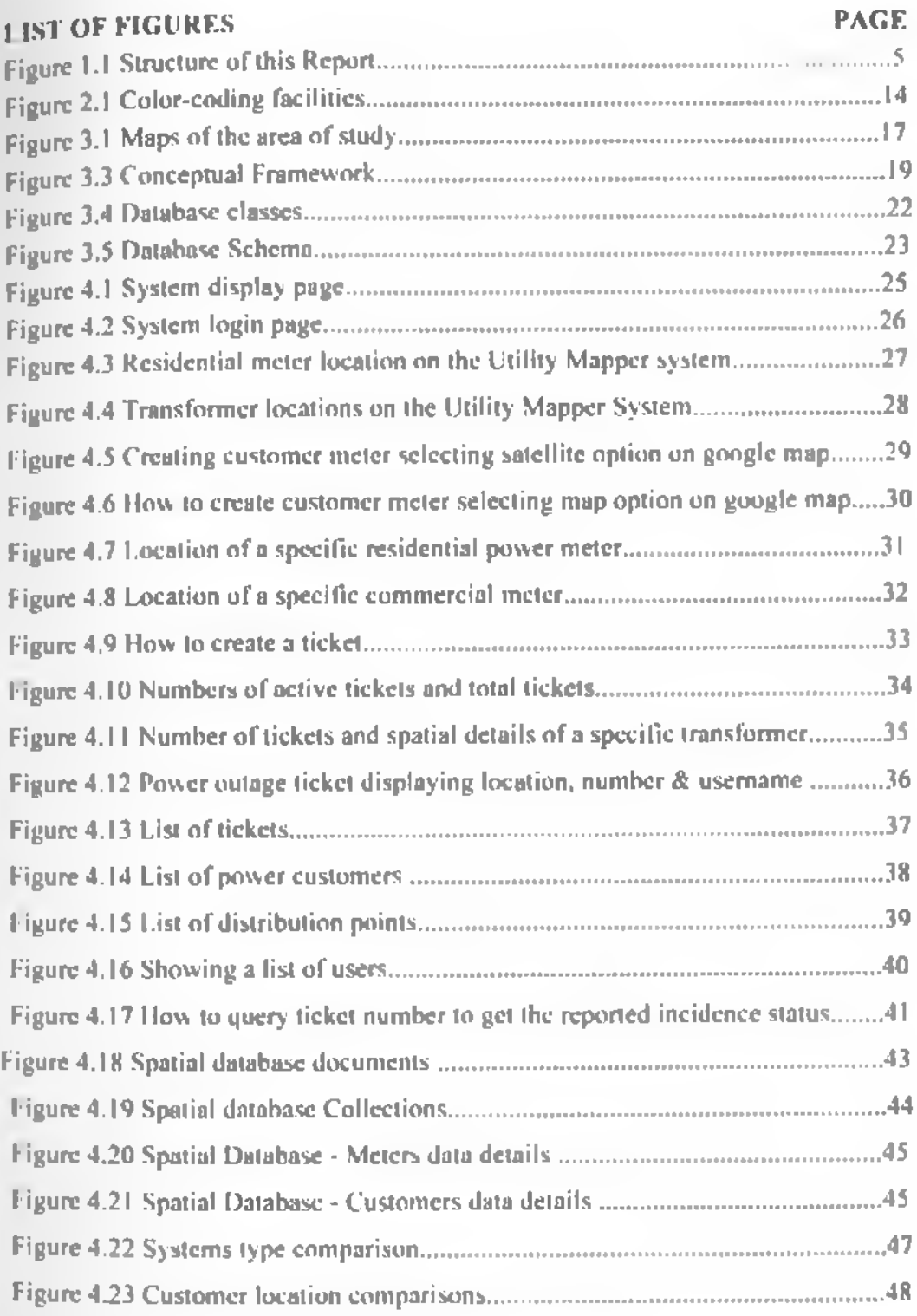

## 1.1ST OF TABLES PAGE

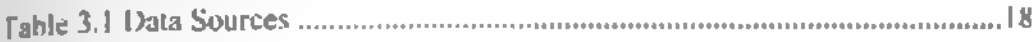

## <span id="page-10-0"></span>ABBREVIATIONS

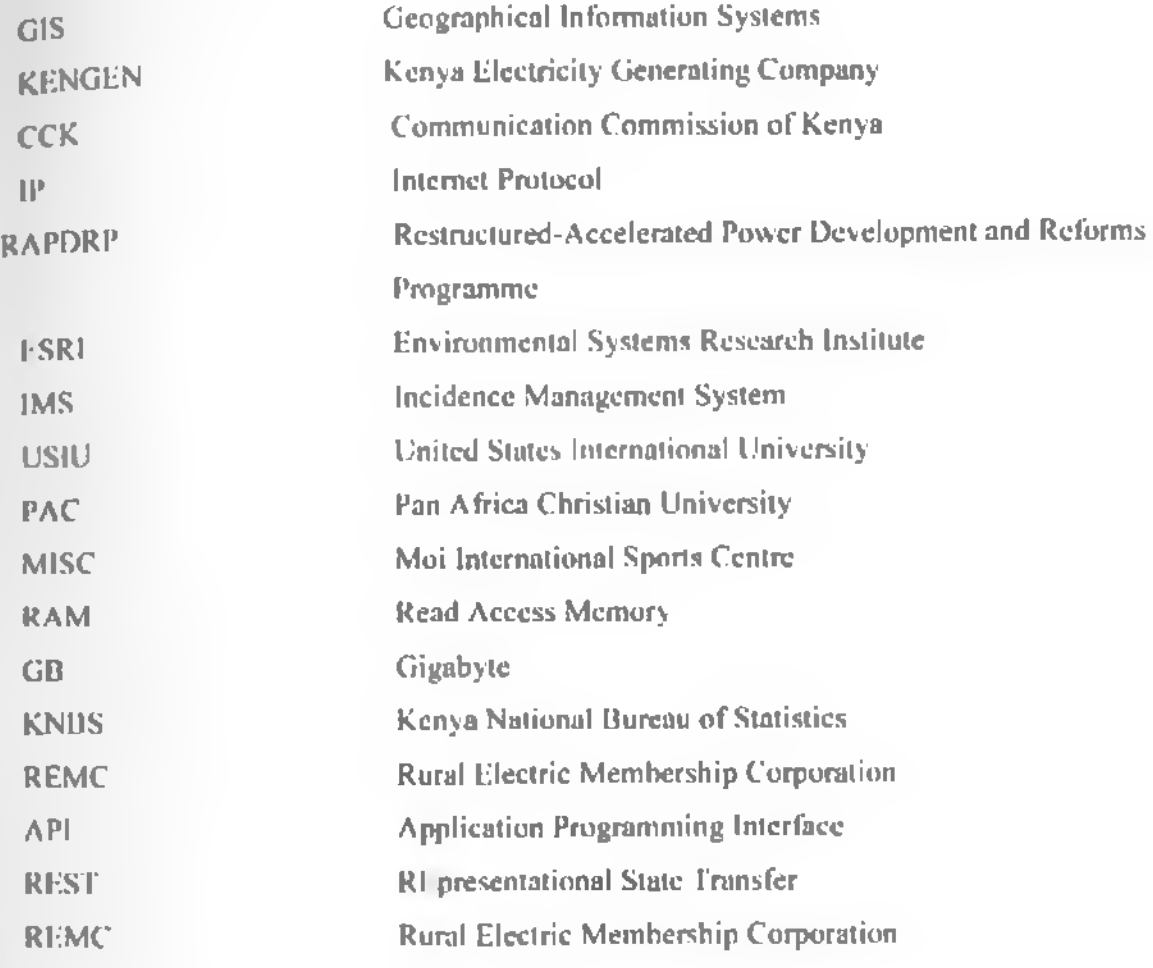

## <span id="page-11-0"></span>Chapter L: INTRODUCTION

### **l.l Background**

Within the Kenyan government, performance contracting policy, its duty of citizens to -demand excellent Service as your right". (Public Sector Reforms & Performance Contracting, 2012)

Customers arc always demanding for quality and excellent services from the public offices, including the utility industries. Prompt, efficient and effective incident management within the utility industries will ensure excellent service provision. This has lead to utility companies to align their visions to customers' needs and satisfaction e.g. "To provide world class power that delights our customers." (Kenya Power, 2012), "Satisfaction of all our customers with water and sewerage services." (Nairobi City Water and Sewerage Company, 2012) and ulso the utility companies have aligned one of their core values to customer focus e.g. "Customer first" (Kenya Power. 2012). "Customer Focus" (Nairobi City Water and Sewerage Company, 2012).

The high competition existing in today's Business world, coupled by contract based and job performance evaluation done frequently have made utility companies including Kenya Power. Nairobi City water and sewerage Company . Kenya Pipeline Company Limited etc. to strive to offer timely, efficient and effective services to its customers.

I he current procedure at the company is whereby a customer calls to report the problem, which is received by the company customer care stall', who then logs in the details of the problem to the system which generates a work order. I he work order is allocated to the field team personnel with the accompanying customer details. In most cases the work orders arc given out in the morning and the field team dispatched, all other upcoming issues after this arc sometimes left pending until the following morning which causes delay on service delivery. (Kenya Power. 2012)

The field team personnel use the customer details as per the work order to try and locate the exact customer location address including the road, street, house number, plot. etc.

In most cases the field team personnel repeatedly call the customer to trace the exact location, which itself is not an effective way of undertaking the task

Moreover, when the field personnel solves the issue there is no way of updating the status of work order until they arc back in the office and upload the details to update the work order status. The customers have no access of knowing and verifying the status of their issue. It's also difficult to update Field team personnel of new work order while in field.

(ilS systems have shown potential to address the above shorteomings (CyberSWIFT, 2012), (FSRI, 2012). through spatial web based system it is possible to display a map clearly showing the specific physical address of the customers including the name of the road, street, plot and house number, etc.

The customers can be able to view the status of their issues through logging in to the system. Through this system the field personnel will also be able to receive upcoming work orders while on the field, and also submit the report promptly upon completion of their work or for escalation making it easier for their supervisors to know their progress and for company and customers get the current status of the work order promptly.

Ihc company will be able to inform and update the customers on incidence progress or other issues through short message services. The customer can freely interact with the system through a voice call, through short message service, through web bused system or by walk in to the company offices to report the incidences.

#### 1.2 Problem Statement

Quality, effective and efficient customer service is a major driver for business continuity, winning trust and confidence of the customers. Customer satisfaction is the key to success. Getting your customers to tell you what's good about your products or services, and where you need improvement, helps you to ensure that your business measures up to their expectations. (SMEToolkit, 2012). Businesses all over the world are coming up with means and methods of ensuring utmost customer satisfaction. Companies arc conducting researches on customer satisfaction, investing in modern technologies with the aim of achieving ways of retaining and attracting more customers which will translate to more business opportunities and hence more revenues.

The utility companies have also embarked on various ways and methods to ensure quality, timely and efficient Incidences resolutions.

I hc current procedure of solving incidences in utility industry, with emphasis on Kenya Power have a gap in that there is no consideration for spatial aspects and web based solution in addressing the incidences. Location based technologies and web based solutions have not been utilized to cope with increasing customer incidences. The field team personnel relics on the information keyed in by the customer care when the customer was reporting the incidence, they do not have a mechanism of locating the customer location at a glance .direction to the customer location, plot number, etc. (Kenya Power, 2012)

Ihe proposed system have a spatial database and it's web based, it will maintain the customer data including spatial details and attributes data, field team will be able to use smart phones to receive and update work orders, company will be able to inform and interact with their customers through short message services and customers will have a portal where they can log key in their incidences and also track the status of the reported incidences.

## <span id="page-13-0"></span>**Research objective**

### <span id="page-13-1"></span>**1.3.1 Overall Objective**

The overall objective of the study was to demonstrate the role of GIS in managing utility services incidences using Kenya power as a case study.

### <span id="page-13-2"></span>**1.3.2 Specific Objectives**

Ihe specific objectives of the proposed research included:

- i. To review the current system used to address utility services incidences.
- ii. To identify requirements for an efficient system.
- iii. To design a spatial web based incidence management system.
- iv. Implement the incidence management system.
- v. Evaluate the potential of system to improve efficiency in incidence resolutions.
- <span id="page-13-3"></span>vi. To compare between new system and current system.

### **1.4 Research questions**

Ihe research questions to be addressed include the following:

- i. What's the current system in use in management of power utility incidences in Kenya?
- **ii.** What encompasses an efficient system in management of power utility incidences in Kenya?
- •ii. What will be the requirement lor a spatial web based system in management of power utility incidences in Kenya?
- •v. What are the requirements to implement the new system ?
- v. What arc the improvements and challenges brought about by the new system?
- vi. What are the indicators to apply for systems comparison?

### 15 Scope and Limitation of the study

#### Scope

This study attempted to investigate harnessing and application of GIS and web mapping technology in addressing power outage incidences at Kenya Power Company with a locus on Rovsumbu Area. Kasamni constituency, Nairobi north district of Nairobi County.

### I.im itation of the study

There were several limitations registered and encountered during this study, these includes:

- The study focused on power outage incidences only.
- The study focused only on a section of Roysambu area, an area between Lumumba drive and Kamili Road.
- Though there was a solid concept and architecture to enable publishing the system online, the system was not hosted online. This is due to the fact that to publish a system online, there arc requirements to have a registered public IP address and domain name which arc beyond the scope of the study.
- I hough there was a solid concept and architecture to enable short message services, there was no integration between telephone service providers and the system for short messaging services. This is due to the fact that this calls for Service level agreement with telephone service providers and regulating bodies e.g. CCK etc, which are beyond the scope of the study.

### 1.6 Justification of the study

To serve the customers effectively and efficiently it requires a reliable system which will take into account spatial element and web based solution, which is not currently available.

The application of this technology attempted to have power outage incidences timely, effectively and efficiently addressed by taking into account spatial considerations and a web based system.

The system will be beneficial to Kenya Power Company, its customers and government at large. The company will offer customer needs and satisfaction by addressing the power outage incidences promptly and efficiently, the customers will have an interrupted power supply which is beneficial for their daily tasks and will be able to report incident promptly and monitor their status, the government will be able to offer quality and efficient power services to its citizens through its agencies, the Kenya Power company which in turn will spur grow th and sustainability of the country economy and developments.

## 1.7 Organization of the Report

The organization of the report is as illustrated in Figure 1.1

Chapter 1: This gives a broad background of the project as well as the objectives

Chapter 2: Literature review  $-$  Shows the current state of the research topic of the study

Chapter 3: Methodology  $\equiv$  This explains the data types, tools and procedure used to execute the project

Chapter 4: Results and Discussion Presentation of results and the discussion of the results

Chapter 5: Conclusions and recommendations - Summary of findings and highlights area for further investigations

## **Chapter 2: LITERATURE REV IEW**

### 2.1 Introduction

**Electrical** power is the backbone of modern industrial society, and is expected to remain so for the foreseeable future. (Jones. D.A. 1991)

Electric power can refer to a quantity of electrical potential energy or to electrical energy per time that is provided commercially, by the electrical power industry. Electricity may be used to mean "wired for electricity" which means a working connection to an electric power station. Such a connection grants the user of electricity access to the electric field present in electrical wiring, and thus to electric power. (Wikipedia.org, 2012)

Electrical phenomena have been studied since antiquity, though advances in the science were not made until the seventeenth and eighteenth centuries. Practical applications for electricity however remained few. and it would not be until the late nineteenth century that engineers were able to put it to industrial and residential use. The rapid expansion in electrical technology ut this time transformed industry and society. Electricity's extraordinary versatility as a means of providing energy means it can be put to an almost limitless set of applications which include transport, heating, lighting, communications, and computation. (Inventors. 2012)

### **2.1.1 Electricity Generation**

An electric generator is a device for converting mechanical energy into electrical energy. I he process is based on the relationship between magnetism and electricity. When a wire or any other electrically conductive material moves across a magnetic field, an electric current occurs in the wire. The large generators used by the electric utility industry have a stationary conductor. A magnet attached to the end of a rotating shaft is positioned inside a stationary conducting ring that is wrapped with a long, continuous piece of wire. When the magnet rotates, it induces a small electric current in each section of wire as it passes. Each section of wire constitutes a small, separate electric conductor. All the small currents of individual sections add up to one current of considerable size. I his current is what is used for electric power.

An electric utility power station uses either turbine, engine, water wheel, or other similar machine to drive an electric generator or a device that converts mechanical or chemical energy to electricity. Steam turbines, internal-combustion engines, gas combustion turbines, water turbines, and wind turbines arc the most common methods to generate electricity.

Most of the electricity in the United States is produced in steam turbines. A turbine converts the kinetic energy of a moving lluid (liquid or gas) to mechanical energy.

- Steam turbines have a series of blades mounted on a shaft against which steam is forced, thus rotating the shall connected to the generator. In a fossil-fueled steam turbine, the fuel is burned in a furnace to heat water in u boiler to produce steam.
- Coal, petroleum (oil), and natural gas are burned in large furnaces to heat water to make steam that in turn pushes on the blades of a turbine. Coal is the largest single primary source of energy used to generate electricity in the United States.
- Natural gas. in addition to being burned to heat water for steam, can also be burned to produce hot combustion gases that pass directly through a turbine, spinning the blades of the turbine to generate electricity. Gas turbines are commonly used when electricity utility usage is in high demand. In 1998, 15% of the nation's electricity was fueled by natural gas. (Inventors, 2012)
- Petroleum ean also be used to make steam to turn a turbine. Residual fuel oil, a product refined from crude oil, is often the petroleum product used in electric plants that use petroleum to make steam. Petroleum was used to generate less than three percent (3%) of all electricity generated in U.S. electricity plants in 1998. (Inventors. 2012)
- Nuclear power is a method in which steam is produced by heating water through a process called nuclear fission. In a nuclear power plant, a reactor contains a core of nuclear fuel, primarily enriched uranium. When atoms of uranium fuel are hit by neutrons they fission (split), releasing heat and more neutrons. Under controlled conditions, these other neutrons can strike more uranium atoms, splitting more atoms, and so on. I hereby, continuous fission can take place, forming a chain reaction releasing heat The heat is used to turn water into steam, which, in turn, spins a turbine that generates electricity.

- Hydropower, the source for 9% of U.S. electricity generation, is a process in which flowing water is used to spin a turbine connected to a generator. There are two basic types of hydroelectric systems that produce electricity. In the first system, flowing water accumulates in reservoirs created by the use of dams. The water falls through a pipe called a penstock and applies pressure against the turbine blades to drive the generator to produce electricity. In the second system, called run-of-river. the force of the river current (rather than falling water) applies pressure to the turbine blades to produce electricity. (Inventors, 2012)

### **2.1.2 Other generating Sources**

. Geothermal power comes from heat energy buried beneath the surface of the earth. In some areas of the country, magma (molten matter under the earth's crust) flows close enough to the surface of the earth to heat underground water into steam, which can be tapped for use at steam-turbine plants

- Solar power is derived from the energy of the sun. However, the sun's energy is not available full-time and it is widely scattered. The processes used to produce electricity using the sun's energy have historically been more expensive than using conventional fossil fuels. Photovoltaic conversion generates electric power directly from the light of the sun in a photovoltaic (solar) cell. Solar-thermal electric generators use the radiant energy from the sun to produce steam to drive turbines.

- Wind power is derived from the conversion of the energy contained in wind into electricity. Wind power like the sun. is usually an expensive source of producing electricity • Biomass (wood, municipal solid waste (garbage), and agricultural waste, such as com cobs and wheat straw, are some other energy sources for producing electricity. These sources replace fossil fuels in the boiler. The combustion of wood and waste creates steam that is typically used in conventional steam-electric plants. Biomass accounts lor less than I % ol the electricity generated in the United States. (Inventors. 2012)

### 2.1.3 Electric Power Transmission

Transmission and distribution lines link electricity generators with consumers. Transmission lines make up a large component of the electricity transportation network. These are high voltage lines, supported by large steel towers, earn ing electricity from the power plants to distribution systems. Large transformers step up the voltage to carry electricity more efficiently over long distances. As the electricity nears its destination, voltages are reduced or "stepped down" at substations. Finally distribution systems move electricity to where consumers need  $i$ t - in homes, industries and on farms.

Because power plants, especially hydro stations, have often been built in remote locations, transmission lines often travel over long distances. Power lines can affect land through the siting of facilities and rights-of-way, vegetation management and the disposal of waste materials. I here is also public concern over potential health effects of electric and magnetic Helds from power lines and electricity facilities.

There are more than 160,000 kilometers of transmission lines in Canada. (Centre for Lnergy. 2012)

### 2.1 Kenya Power Company

Kenya Power is a limited liability company which transmits, distributes and retails electricity to customers throughout Kenya. Kenya Power is a public company and is listed at the Nairobi Stock Exchange (NSE).

Kenya Power was formed in the Year 2011 after rebranding of Kenya Power and l ighting Company to Kenya Power. (Kenya Power, 2012)

### **2.1.1 Sources of Power**

In Kenya, electricity is mainly generated from hydro, thermal and geothermal sources. Wind generation accounts for less than six megawatts of the installed capacity. Currently, hydro power comprises over 60 percent of the installed capacity in Kenya and is sourced from various stations managed by the Kenya Electricity Generating Company (KenGen). Hydro power is generated by a process whereby mechanical energy produced by falling water is transformed into electrical energy. Kenya Electricity Generating Company Limited, (KenGen) is the leading electric power generation company in Kenya, producing about 80 percent of electricity consumed in the country. The company utilizes various sources to generate electricity ranging from hydro, geothermal, thermal and wind. Hydro is the leading source, with an installed capacity of  $766.88MW$ , which is  $64.9$  per cent of the company's installed eupucily.

Thermal electricity is produced by the burning of fuel (fossil, nuclear, biomass etc) to produce steam or gas which turns turbines that produce electricity. Geothermal electricity is generated from underground steam that is used to drive a conventional turbine to generate electricity. (Kenya Power, 2012)

### 2.1.2 Transmission and Distribution

Kenya Power is responsible for ensuring that there is adequate line capacity to maintain supply and quality of electricity across the country. The interconnected network of transmission and distribution lines covers about 41.486 kilometers. (Kenya Power, 2012).

### National grid

The national grid is operated as an integral network linked by a  $220 \, \text{kV}$  and  $132 \, \text{kV}$ transmission network. There is a limited length of 66 kV transmission lines. The national grid impacts on the future growth of the energy sector because any new generation capacity must take into consideration the existing network and its capacity to handle new loads. (Kenya Power. 2012)

### . Expansion

Kenya Power reinforces the power transmission and distribution network by constructing additional lines and substations.

### **. Efficiency**

Efficiency of the transmission and distribution network continues to be enhanced in both technical and non-technical aspects.

Technical improvements include re-conductoring of lines, installation of capacitors, and construction of additional feeders and substations.

Non-technical improvements include introduction of electronic meters, improvement of meter reading accuracy, fraud control and resolution of billing anomalies.

### **• Supply and Demand of Electricity**

Kenya Power has more than 1,500.000 customers who consumed over 5.432 Gigawatt hours of electricity in the financial year 2008/9. During the year, the maximum daily electricity peak demand recorded wax 1.072 MW. (Kenya Power. 2012)

### 2.1.3 Company Duality Policy

Kenya Power is committed to providing high quality customer service by efficiently transmitting and distributing high quality electricity that is safe, adequate and reliable at cost effective tariffs. I he Hoard. Management and staff of Kenya Power arc committed to effective implementation and continual improvement of the Quality Management System that complies with ISO 9001:2008 in order to consistently meet its customers and other stakeholder's requirements and expectations. (Kenya Power. 2012)

### 2.2 GIS For Utility Industries

A Geographic Information System integrates hardware, software, and data for capturing, managing, analyzing, and displaying all forms of geographically referenced information. CilS allows us to view, understand, question, interpret, and visualize data in many ways that reveal relationships, patterns, and trends in the form of maps, globes, reports, and charts. A GIS helps one answer questions and solve problems by analyzing and visualizing data in a way that is quickly understood and easily shared.GIS are now widely accepted as powerful and integrated tools for storing, visualizing, and analyzing spatial data. (Area. Alkan. Bayik nnd Sckcr, 2012)

GIS technology can be integrated into any enterprise information system framework.

# **, ■» | GIS For Electric Industries**

As an electric utility professional, one recognizes the value of good data. When that is linked to a geographic location on a map. one can visualize the big picture which gives a powerful decision-making tool.

GIS provides an efficient platform for data management, planning and analysis, workforce automation, and situational awareness (ESRI, 2012). Any utility company can leverage these capabilities since they can easily integrate GIS with the existing information technology infrastructure.

GIS has been employed in Flcetric industries with industry focus on Electric distribution. Electric Transmission, Electric distribution, etc

A real life case scenario for GIS for electric industries application includes the RAPDRP project launched in 2008 by the Government of India (CybcrSWIFT, 2012)

### **x) GIS in Electric Distribution**

GIS ties together all the pieces of the electric distribution system for improved customer service, better management of assets and outages, and increased accuracy of data. Large and small distribution utilities around the world rely on GIS technology as the platform for network operations and asset management.

GIS touches on all aspects of electric distribution, including Smart GridAssel management. Outage management. Workforce automation. Renewable energy. Regulatory compliance and Joint l *Jae*

Use of (ilS in electrical distribution can be manifested as applied by Kootenai Electric, the member-owned cooperative bused in Hayden. Idaho (Wyland. 2009)

### **b) GIS in Electric Transmission**

transmission utilities rely on GIS for modeling, management, and eommunieation. With GIS. you can model routes and determine rights-of-way that respect the land and landowners. You can also manage assets and vegetation while ensuring regulatory compliance.

Because one can easily link data within GIS to location, one can communicate accurate information across all departments in the organization and externally to generation and distribution companies.

(j|S touches all aspects of electric transmission, including Asset Management. Field Maintenance and Inspection. Vegetation Management, transmission Network Design and **Regulatory Compliance** 

(}|S has been applied in electric transmission, case point as in Vermont Hlectric Power Company (VELCO), employed geographic information system (CIS) technology from ESR1 to create an innovative solution called the Vegetation Inventory Program (VIP). I he solution enabled VELCO to facilitate the creation of map books of the entire system, deliver ortho-photographs and field data, and make information seamlessly accessible to workers in the field and the office. (ESRI. 2012)

### CIS in Electric Generation

Developers and operators of electric generation plants rely on CIS for almost all tasks ranging from site selection to operations management. GIS enable consolidation of multiple data sources into one map-based platform to determine land suitability, including proximity to resources and transportation. Once the site is up and running, one can rely on GIS technology to meet licensing requirements and maintain infrastructure.

GIS touches all aspects of electric generation, including Renewable Energy. Generation Site Selection, l icensing and Environmental Analysis.

A real life case scenario on application of GIS in electrical generation can be depicted as in Danish Energy (DONG Energy) company. (Hornann, 2012)

### Case Study: Application of GIS in Utility industry.

A case scenario of GIS utilization in Northeastern Rural Electric Membership Corporation (REMC), Indiana. USA describes a real scenario how GIS can be utilized in Utility industries. (ESRI. 2012)

### **a)** Improving REMC Outage Response with Mobile GIS

REMC is a consumer-owned utility that supplies electric power to members in northeastern Indiana. More than 26.000 households and businesses receive power from Northeastern REMC. Utility linemen have traditionally navigated the service territories by memory, armed with a handful of paper maps. I lowever. over the years, the once sparsely populated service territory has become heavily populated suburbia.

### **b) REMC Challenge**

Northeastern RFMC field crews were working with outdated paper maps ot' the service territory, and the company had not yet mapped a single meter. The utility needed to create accurate, digital maps of its entire network. To satisfy the needs of its growing suburban customer base. Northeastern RFMC was also tasked with enabling field crews to improve outage response time. To keep its customers and staff better informed, the utility had to improve network data accuracy as well.

Northeastern REMC needed to create digital maps of its entire network, to enable field crews to respond more quickly to outages, and improve network data accuracy to keep customers and staff informed.

### **c) RKMC Solution**

Northeastern REMC selected GIS technology from ESRI. Using GIS, the utility company was able to map the entire network. Field crews would then have access to digital maps, up-to-date data, and new routing functionality. Mobile CIS would enable updates from the office and the field to ensure that customers and staff members would have the most accurate data.

To remap its entire service territory, including every customer meter, the utility took its CilS to the field. A mobile CIS application allowed die utility to transfer data to and from the field, keeping information updated throughout the organization. To ensure that CIS data \$ is automatically updated to the mobile application, the utility deployed GO! Sync Mapbook by 1C Technology.

To speed field crew response during outages. Northeastern REMC employed new routing functionality with road centerline data from local counties. Utility field crews now use a GPS device built into their laptops to search for facilities or equipment and generate the optimal driving route.

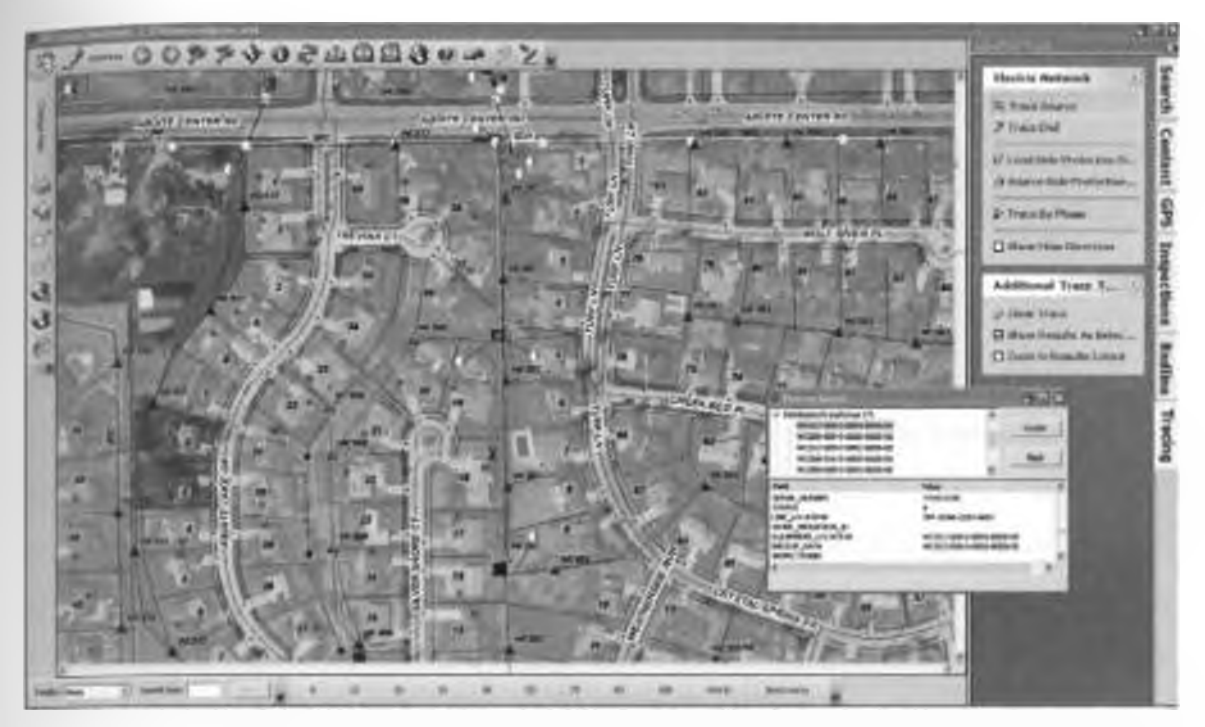

*Figure 2.1 Color-coding facilities by their electrical phase and tracing functionality* allows field personnel to quickly assess the severity of an outage.

(Source: hltp://w ww .csri.com/library/cascsiudics/northcusi-rcmc.pdf accessed online, March 2012).

### **(I) RF.MC liesults**

The utility's entire service territory was mapped, increasing the accuracy of information for customers and stall. Field crews now use mobile CilS to update from the field, ensuring upto-date network data. Crews have improved outage response with routing functionality and til'S capabilities. (ilS data is now accessible throughout the enterprise, with approximately 43 users on different devices in several departments

It was established that using tilS technology, we can deliver the right information to the right hands at the right time. Field crews can view, search, and revise CilS data and use GPS for facility locating and routing. This improves the flow of accurate information from the field to the office to the customers.

By integrating its other systems with GIS, the utility is able to use meter status information Irom its advanced metering infrastructure (AMI) to create a network health report map. I he map is used as a troubleshooting aid and to help ensure that the network is reporting the expected configuration. (ilS-based electric network data also contains intelligence on power source and feed direction A tracing functionality within <iIS enables field staff to quickly determine tie points ami load information during outage situations.

### **2.2.3 Critique**

At Indiana case study they apply CHS technology which enabled its field crews to improve outage response time, keep its customers and staff better informed.

Likewise this research endeavours to apply the same idea and address the existing gap to bring efficiency at Kenya power in addressing power outage incidences.

### 2.2.3 Research Gap

Hydro generated electricity is the main source of power in Kenya.(Kenya Power. 2012). However it highly prone to vagaries of weather especially the droughts that lowers the generation capacity. The Kenya Power company is overwhelmed by many emergency responses to manage power outages. However, to locate the locations where response is needed, the field personnel's relies on phone culls made to the customers. This delays the response time and waste other resources like fuel. There is need to design efficient tool that will facilitate fast response and proper allocation of resources (personnel and materials). Although the potential of CIS in improving efficiency in utility management lias been demonstrated mostly in developed countries, such tools has not been developed or tested in Kenya. This research therefore designs and evaluates the efficiency of a CHS and webbased application tool for power outages response management. The potential of a webbased CIS system in efficient management of power response operations is evaluated.

The research gaps that this study attempted to fill were lack of location based considerations and web based solution when addressing power outage incidences, which can be achieved by application of CIS and web mapping technology at Kenya Power Company, to address spatial consideration as well as web based solution when addressing power outages.

This will ensure reliable system is in place which will ensure timely, efficient and effective power outage incidences resolutions have a portal where the company will interact with their customers and a system which can be used for report generations to aid in decision making during addressing power outages.

rhe system will be of beneficial to Kenya Power company, its customers and Kenyan government as customers will have steady power supply, be able to timely and efficiently report incidences and track their status, the company will be able to meet customer needs and satisfaction which will translate to growth and sustainability of the country economy.

# **Chapter 3: METHODS**

The methodology used included creation of spatial web based system which makes use of ASP-NETMvc4 web framework and RavcnDD database as described in section 3.3.

The system included details about customer's, customer locations, a web based solution to display customer's location and other information and also ways to customize the sy stem.

The web displayed maps were used to show the customers location, the direction to customer locations among others.

### <span id="page-26-0"></span>**3.1 Study Area**

flic study focused on a section of Roysambu area. Kasarani constituency.Nairobi North district, in Nairobi County, an area between Lumumba Drive and kamili Road. I he study area lies between latitude 1<sup>°</sup> 12' 50° S and 1<sup>°</sup> 13' 0° S and longitude 36° 53' 10° E and 36° 53' 30" S.

Nairobi North district had a population of 1.062,086 as per Kenya population census of 2009. (KNBS, 2012).

I'he Kasarani area encompasses an urban residential area. International stadium (MISC Kasarani), Various industries including central glass industries and others .various schools and universities including USIU, PAC and others, various hotels including Safari park and others. Various businesses, etc.

Kenya Power has both three-phase and single-phase electrical power connection in this area, they also have a power substation located at Roysambu area.

I he study urea was selected due to proximity to Roysambu power sub-station and knowledge of the area.

The study area is as shown in figure 3.1

Area of Study

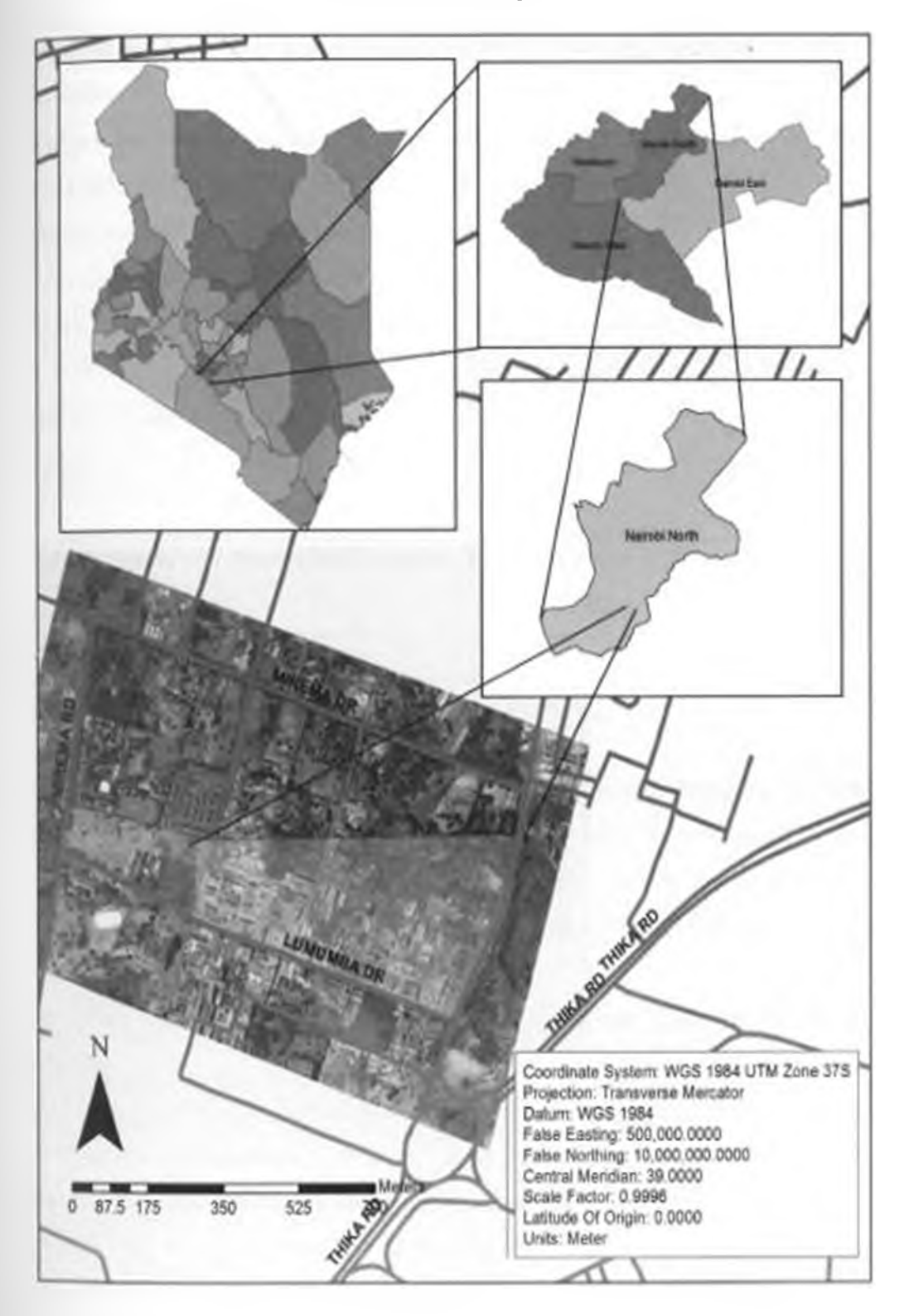

\*gurc3.l Area of Study Map.

## *y* **2** Data and Fools

Various data and tools were applied in development of the web based spatial system.

## **3.2.1 Data Sources**

To design a reliable and effective spatial web based system, there were various data sets that were utilized for the research project, as shown in table 3.1.

The project utilized secondary data from various sources.

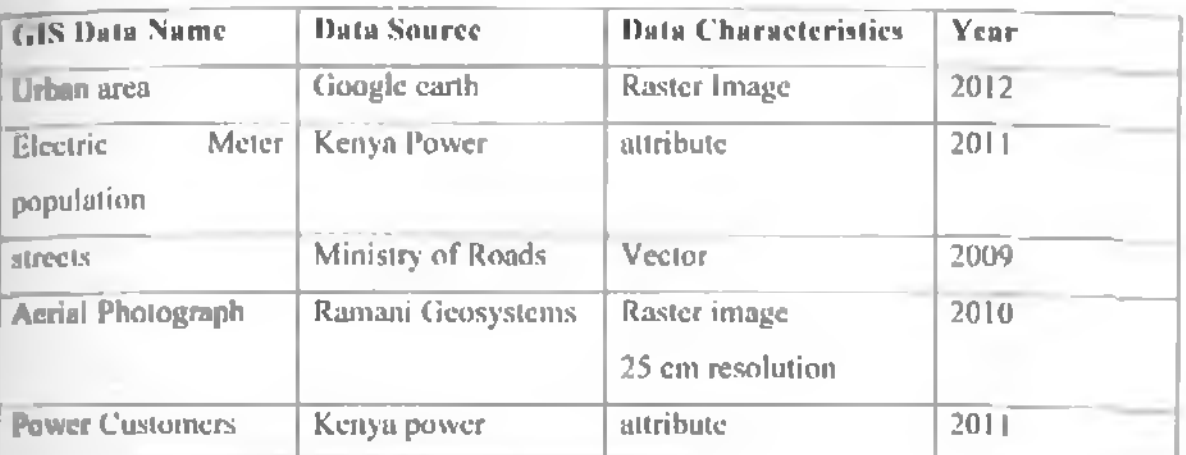

Table 3.1 Data sources

### 3.2.2 Tools

Ihere were various tools that were applied during this study, these included but not limited to:

- i. Computer This was used as the tool to develop the system, it also housed the system and the acquired data. I he computer used was Dell model, with the following specifications 320 GR harddisk, 2013 RAM, windows 7 professional operating system. 17 inch monitor, MS Office 2007 Professional
- ii. Printer This was used to print the study report, the printer used was HP Deskjet 3000j310a model.
- SB. Google Maps API - I hese enabled to embed Google Maps site into our web based system.
- $iv.$  Raven Database management system  $\equiv$  this is an open source  $2<sup>nd</sup>$  generation document Database. It was used to develop the spatial database.
- V. ASP.NI:TMVC  $4 -$ This was used as framework for building scalable, standards-based web based applications using well-established design patterns and the power of ASP.NET and the .NET Framework. Was used to develop the web based systems. Beta Version was used which was a free copy.
- VE ArcGIS 10 software (evaluation copy)  $=$  This was used for map projections.

## *\ \* Developing **(.IS based Incidence svstem for power outage**

The system included the development of a web based spatial system to aid in effective addressing of Kenya power incidences with emphasis on the power outage.

## *\ \* I Conceptual **Framework**

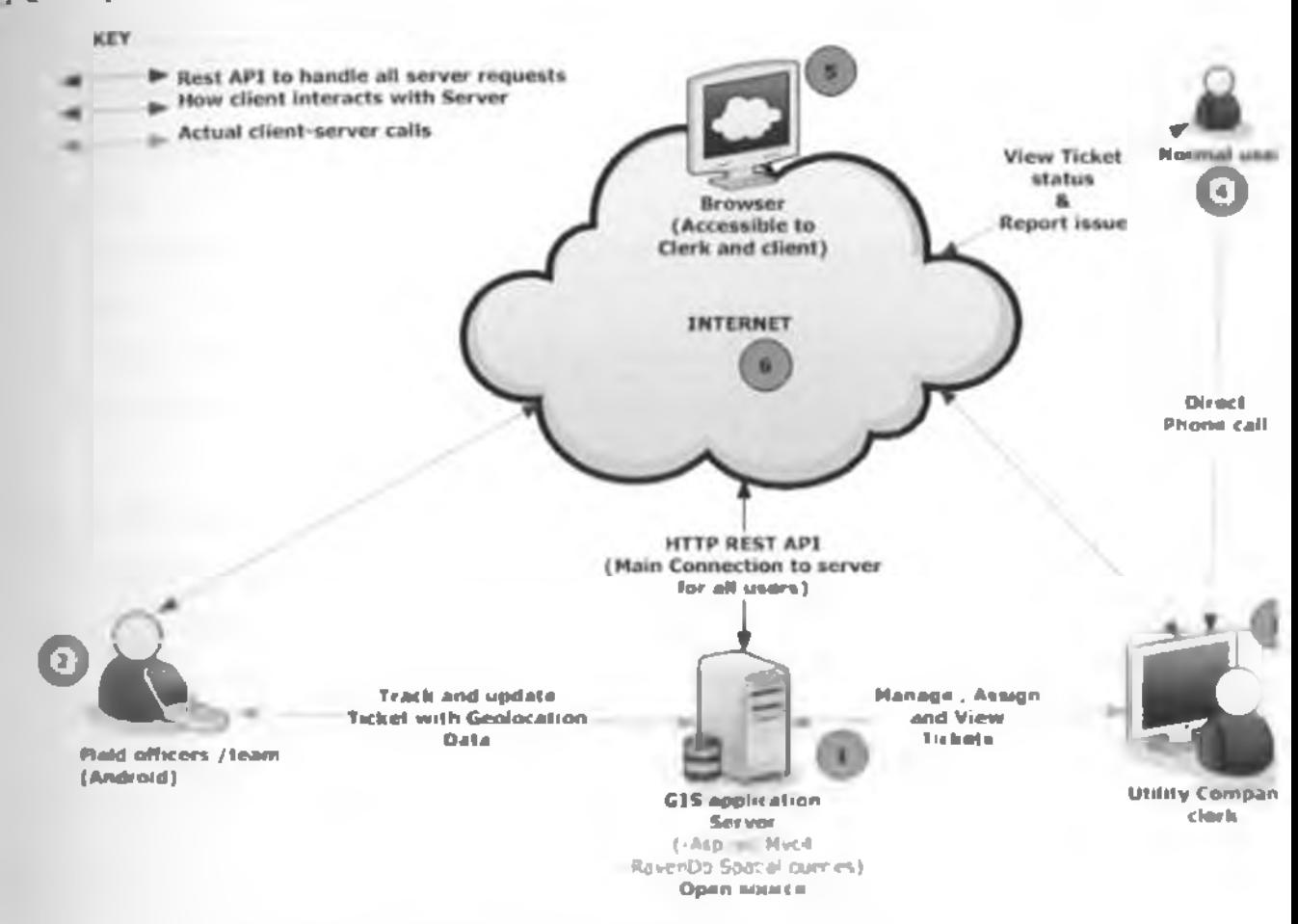

**Figure 3.3 Conceptual Framework of.Spatial web based system**

System entities

**I Hie** main (ilS server

Ibis server will host the entire application and the database that will be used to store the utility meter geo location and other relevant data. It will make use of Ravcndb for the database while ASP.NI Imve4 will be used to create the application that will allow users and the various devices to communicate with the database. This server will publish its interface via the browser (5) and via the III IP RI SI architecture to allow devices (2) to communicate with the server. It will also handle authentication of the various users.

- field officers mobile clients

Ibis client running on android mobile operating system, will allow designated personnel to be **able** to query the (ilS server ( 11 and get information regarding various tickets and utility **meter** availability within a given geographic region

3. Utility company clerk

These are personnel who will be charged with the responsibility of managing utility meters by creating, updating and managing queries submitted by client They will interact with the system via the web browser interface.

4. Normal user

The normal user will be able to create/ submit tickets to the system and be able to track the progress of the same.

5. Browser

Main interface to the system. All clerks will be able to access the system via this.

6. Internet

The main infrastructure that will be required to allow for this system to operate effectively and allow devices to interconnect and share information

### 3.3.2 Data Collection

The data was collected from Kenya power offices. Ministry of roads. Kamani Gcosystems and also downloading from Google earth.

The data was sampled using cluster sampling method, whereby the data was clustered by geographical area, an area with various blocks of building and various road networks was selected to ensure optimal presentation of the urea

### <span id="page-30-0"></span>**3JJ Data Presentation**

The project takes into account secondary data from the utility company, ministry of roads. Ramani geosystem and from Google company.

I he data was presented using the w eb based system and also by use of google maps.

## <span id="page-31-0"></span>; \* 4 **(JIS database development**

The GIS database application makes use of Raven Database which is a document based database management system. Document databases are known for their ability to scale well and the quick and robust mapping of the business logic.

Hie spatial database was developed using RavenDB Database, a document based database management system. RavenDB is an open source  $2<sup>nd</sup>$  generation document database. Document databases are known for their ability to scale well and the quick and robust mapping of the business logic.

RavenDB is a transactional, open-source Document Database written in .NET, offering a flexible data model designed to address requirements coming front real-world systems. RavenDB allows you to build high-performance, low-latency applications quickly and efficiently.

Data in RavenDB is stored schema-less as JSON documents, and can be queried efficiently using l.inq queries from .NET code or using RFSTful API using other tools. Internally. RavenDB make use of indexes which are automatically created based on your usage, or were created explicitly by the consumer.

RavenDB is built for web-scale, mid is offering replication and sharding support out-ol-lhebox.

The classes and schema for the database is as shown in figures 3.4 and 3.5

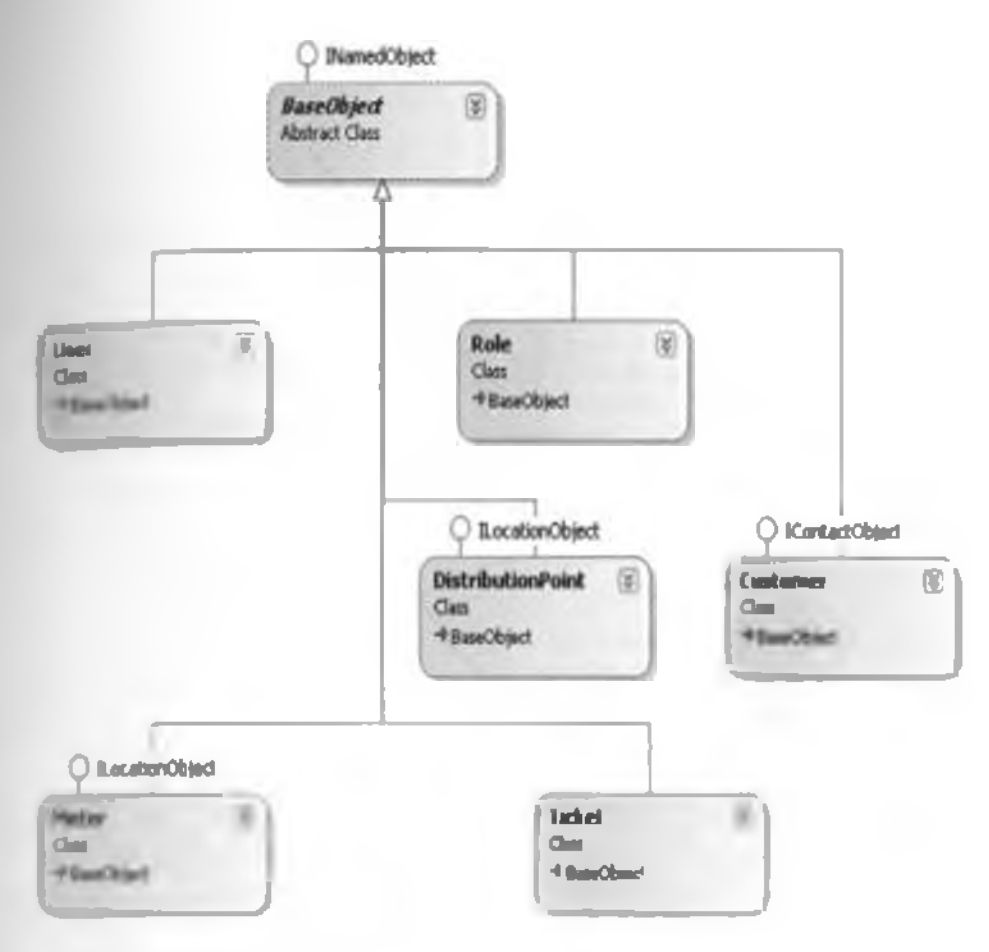

Figure 3.4 Database classes

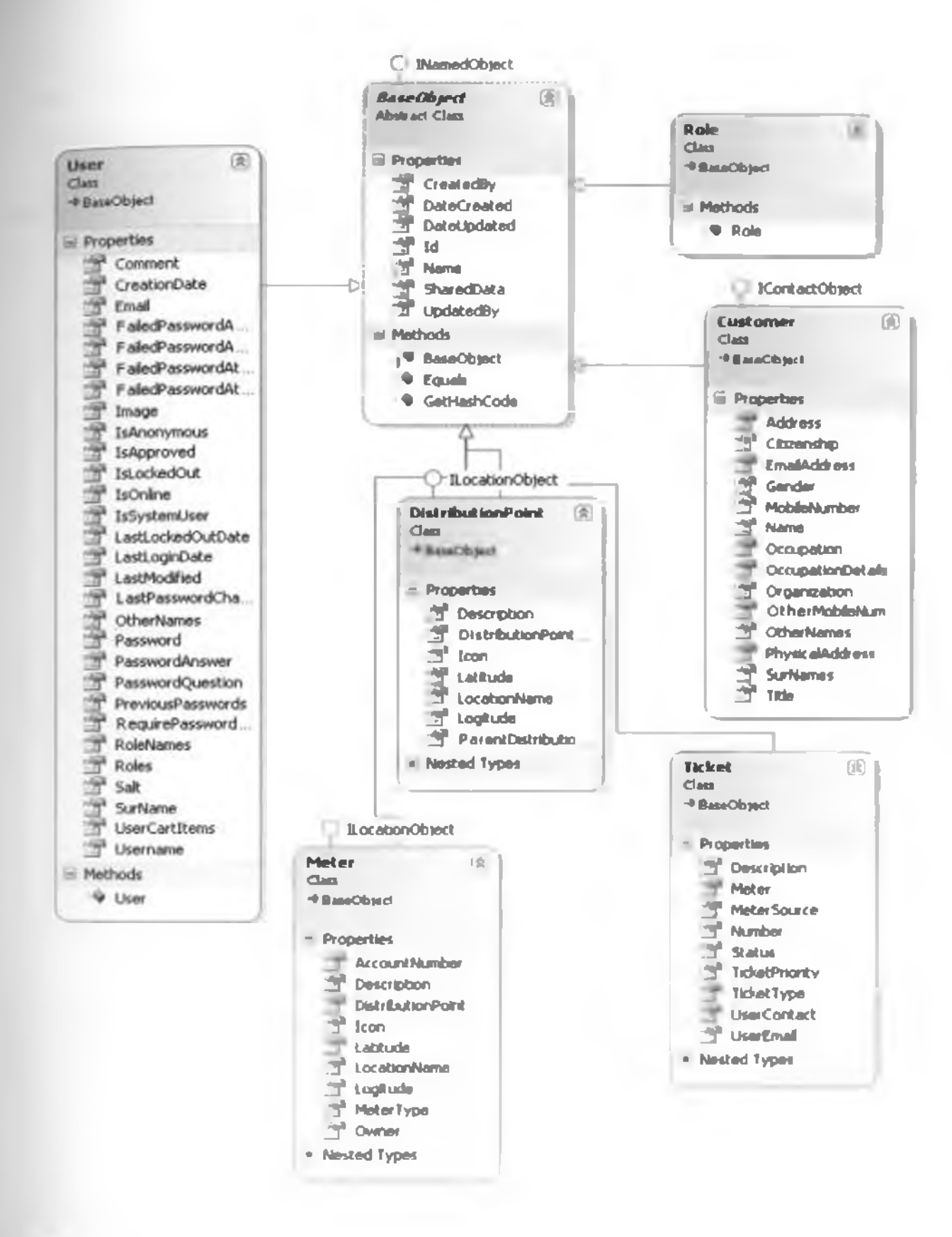

l igure 3.4 Database schemas

# **x** 5 Web based system development

The system made use of ASP.NET Mvc4 web framework to publish data which is made available via a REST API for all mobile clients to access and via the web interface to allow for user access to the system functionality. The REST API will allow the ability to enable plugin and add new clients without basing to modify the existing core e.g. it makes it possible to add mobile phone application which can be used in smart phones e.g. Android phones upps.

This design allows for decoupling and hence easier extensibility of the application core. The system can be used in different platforms including the smart phones applications

# **Chapier 4: RESULTS AND DISCUSSION**

In (his chapter outputs of the spatial web based system arc discussed.

### 4.1 **Web based system**

The Utility Mapper System, a spatial web based solution comprising of a spatial database and web based system to address spatial considerations and web based solutions for addressing power outage incidences was developed and tested.

The system uses ASP.NE1 Myc4 web framework to publish data which is made available via a REST API lor all mobile clients to access and v ia the web interface to allow for user access to the system functionality.

The Utility Mapper System allowed customers to login and create ticket online.

One can login in to the system or can create a ticket to report the power outage incidence On the left hand side of the Utility Mapper System, there is the **create ticket** and **login** section.

The figure 4.1 shows the system display page.

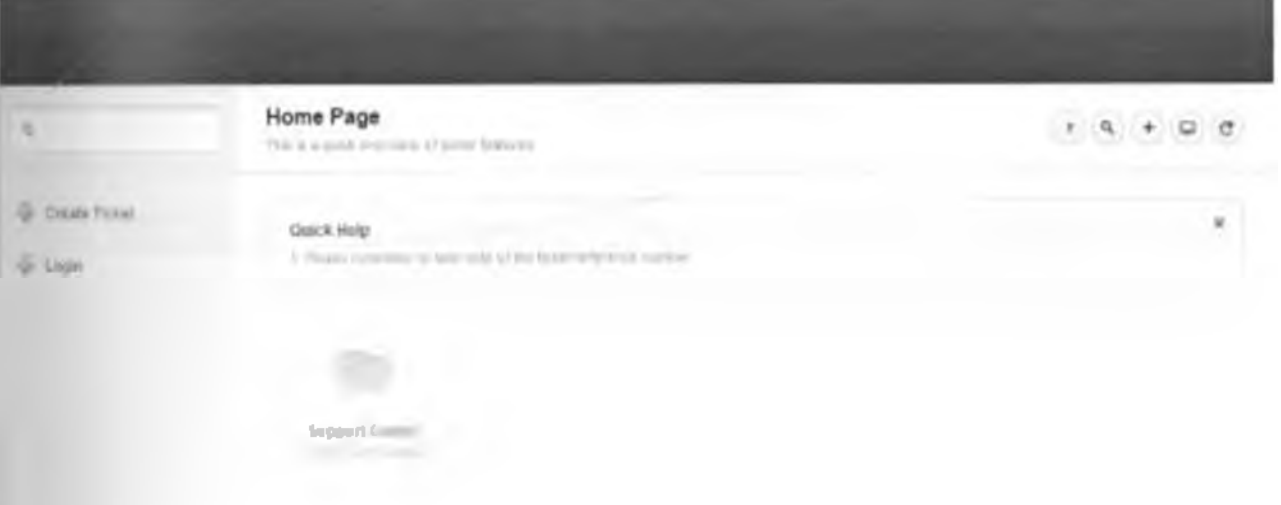

\*«\*\*\*»n

For one to use the system one has to be logged into the system.

I he system login requires the user name and user password.

The password has to be alphanumeric and minimum of seven characters.

Alter key ing in the username and password, one has to click on log in. so as to get access to the system.

I he login page is shown in figure 4.2

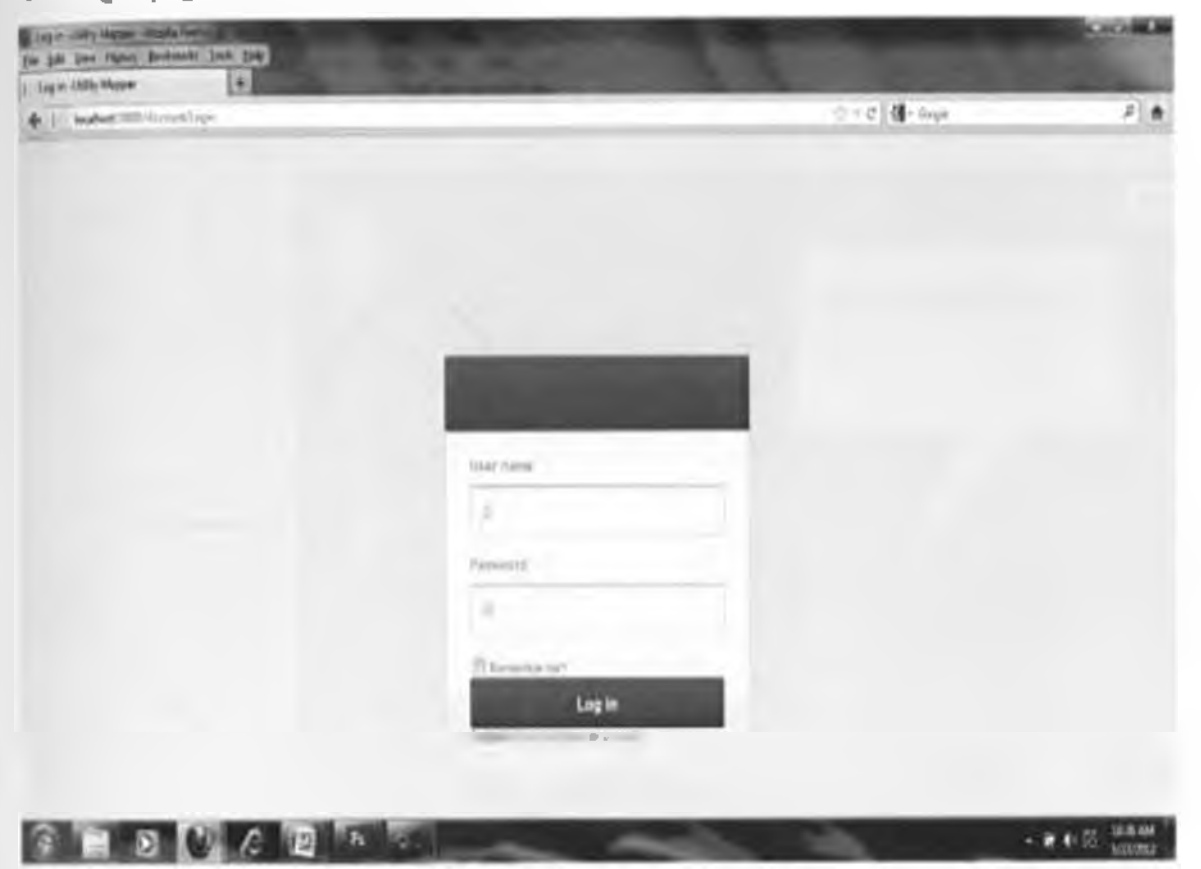

Figure 4.2 System login page; showing user login page, requires username and password

The web based system was designed to display the tickets, meters, customers, users and distribution points i.e. transformers, power stations and others.

After login to the system, on the left hand side, there is dashboard and management section.

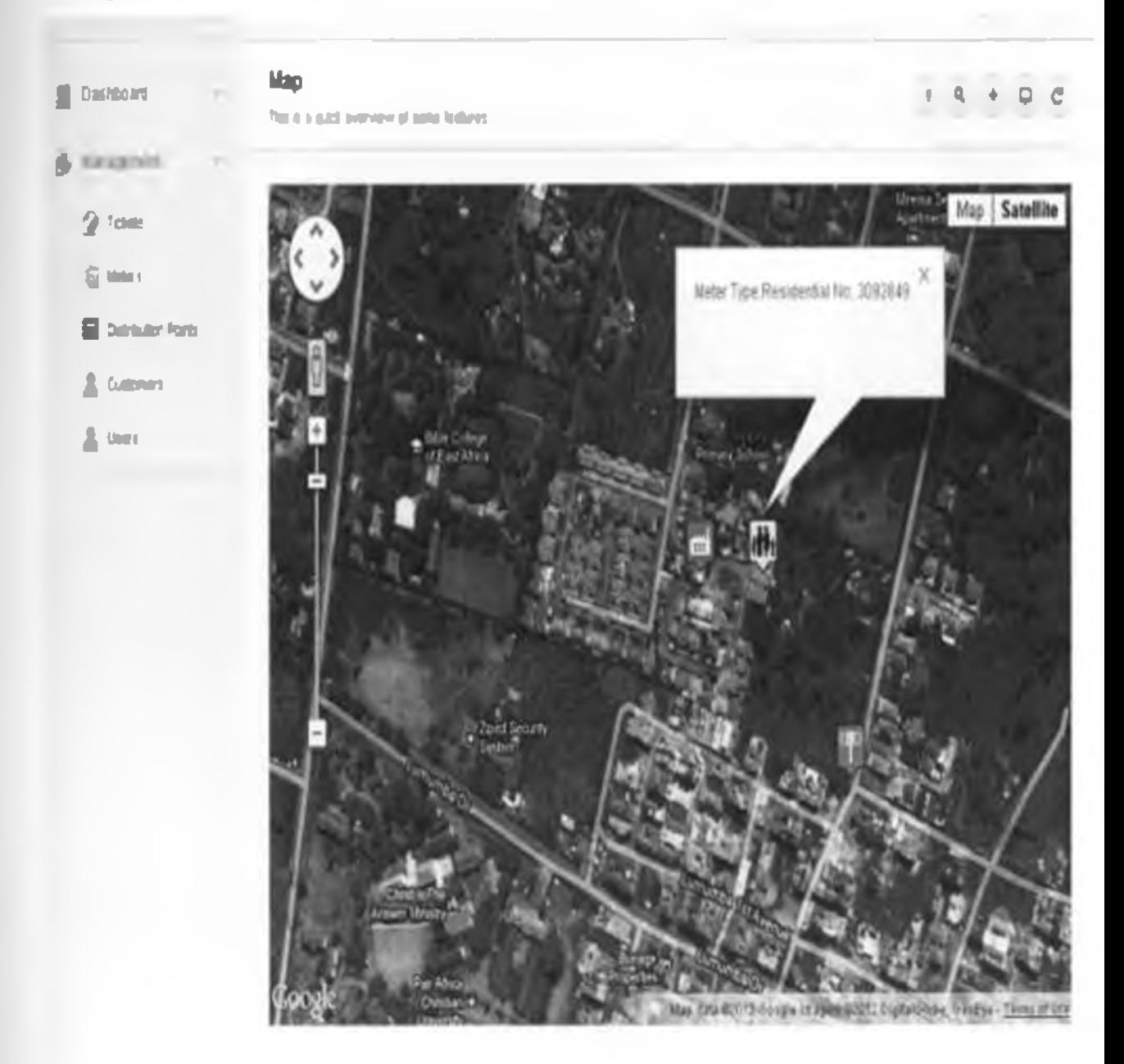

The figures 4.3 and 4.4 shows customer meter locations, distribution point

Figure 4.3 showing residential meter location on the Utility Mapper system

The Figure 4.4 shows the location of a specific main transformer on spatial web based system.

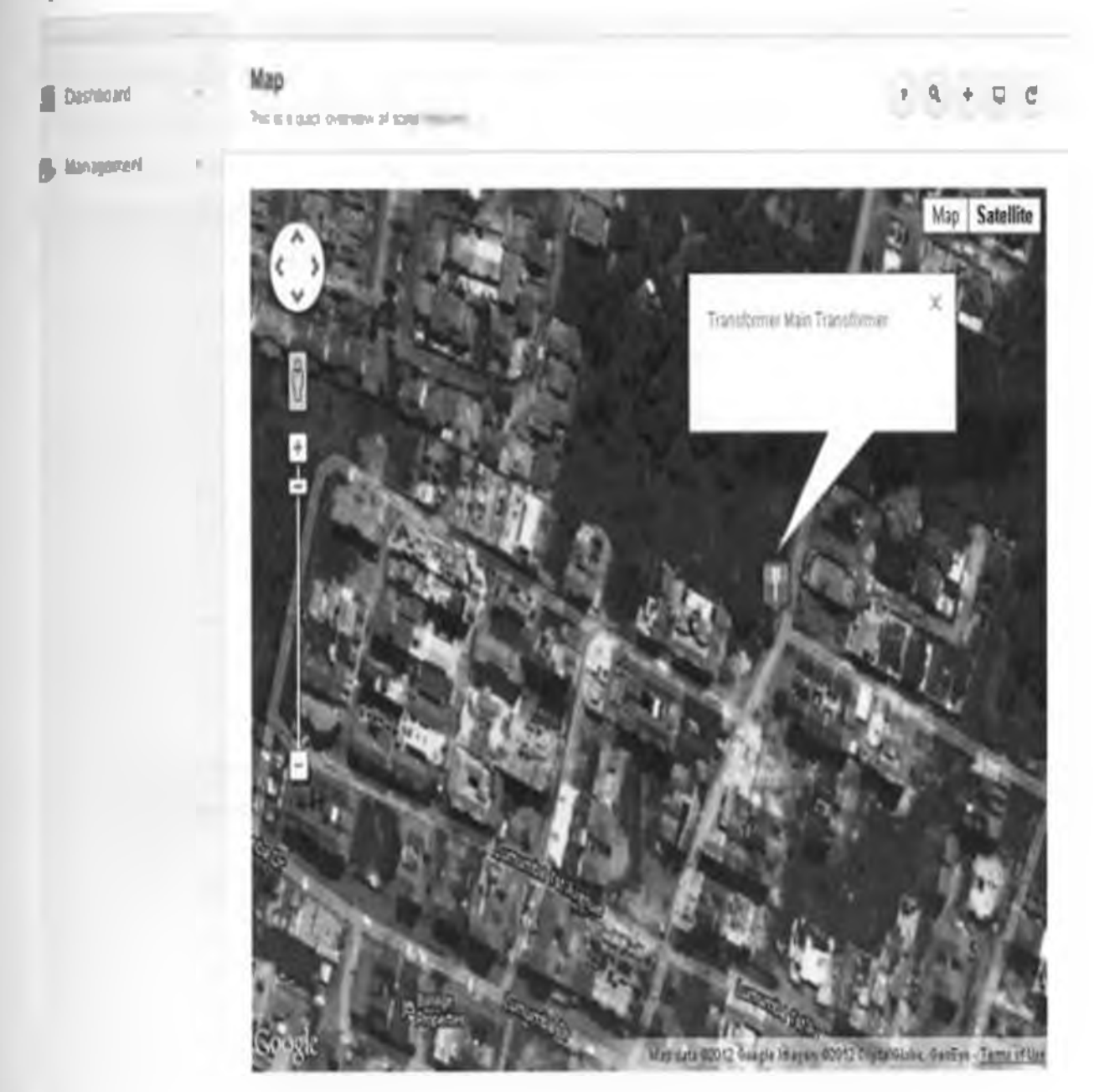

Figure 4.4 showing transformer location on the Utility Mapper system

#### Creating meters  $4.01$

<span id="page-39-0"></span>Customer locution will be captured by creating power meters on the system

lo create a meter, details including the name, description, location name, meter type. Customer and nearest distribution point i.c. transformer will have to be captured.

Ihe location will be captured by selecting the location on the (iooglc map which will display the location coordinates.

| o create a meter on the Utility Mapper system, click on meter under management section. This is as shown in figures 4.5 and 4.6.

One can select either map or satellite option on the google map

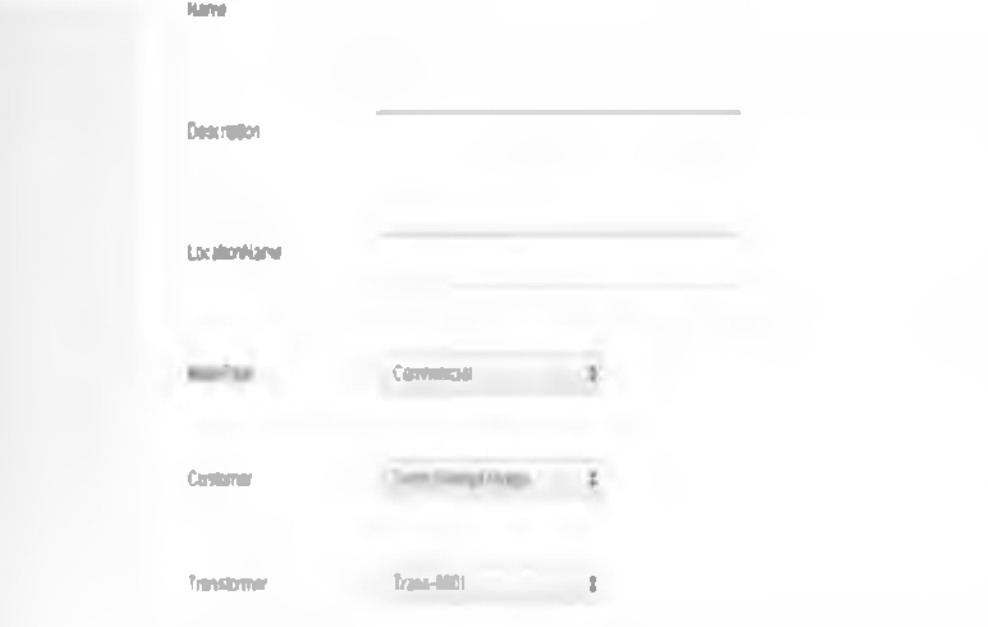

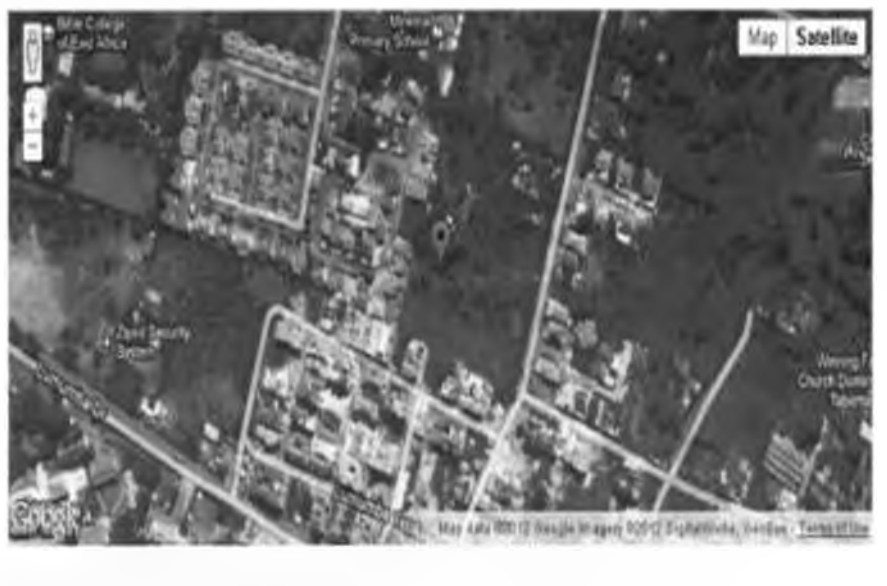

t j ' l t n w t V U x U w t W W T W Y T W L T W T W L T W L T W L T W L T W L T W L T W L T W L T W L T W L T W

### figure 4.5 how to create customer meter selecting satellite option on Google map

|he figure 4.6 shows how lo create a customer meter and details to fill, when selecting Map option on the Google map

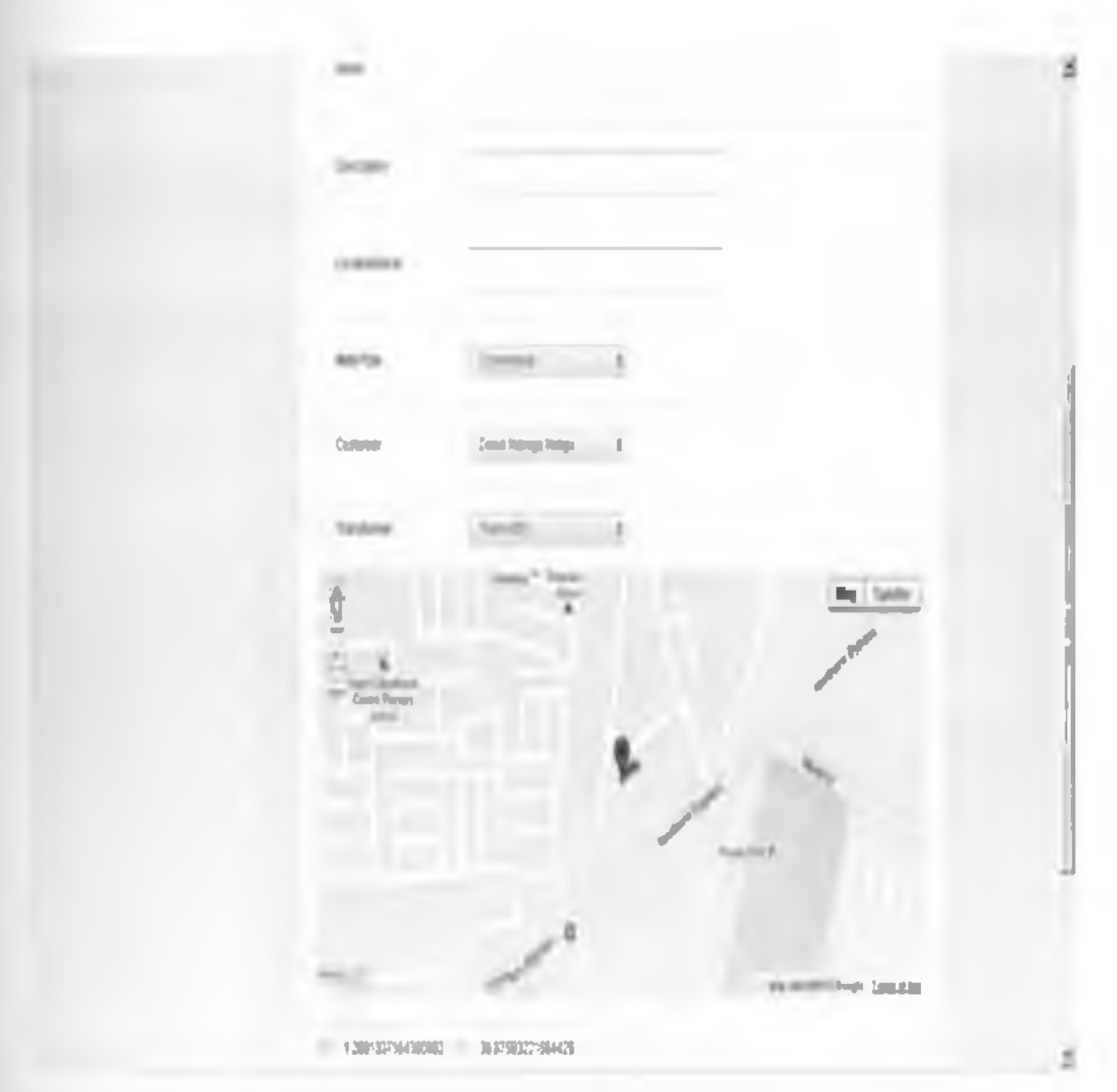

Figure 4.6 how lo create customer meter selecting map option on Google map

Through the system it's possible to display the location of the meter on the map, both the residential or commercial meter as shown in figures 4.7 and 4.8

Hie figure 4.7 shows location of a residential meter Number 3092X49 on the Utility Mapper System

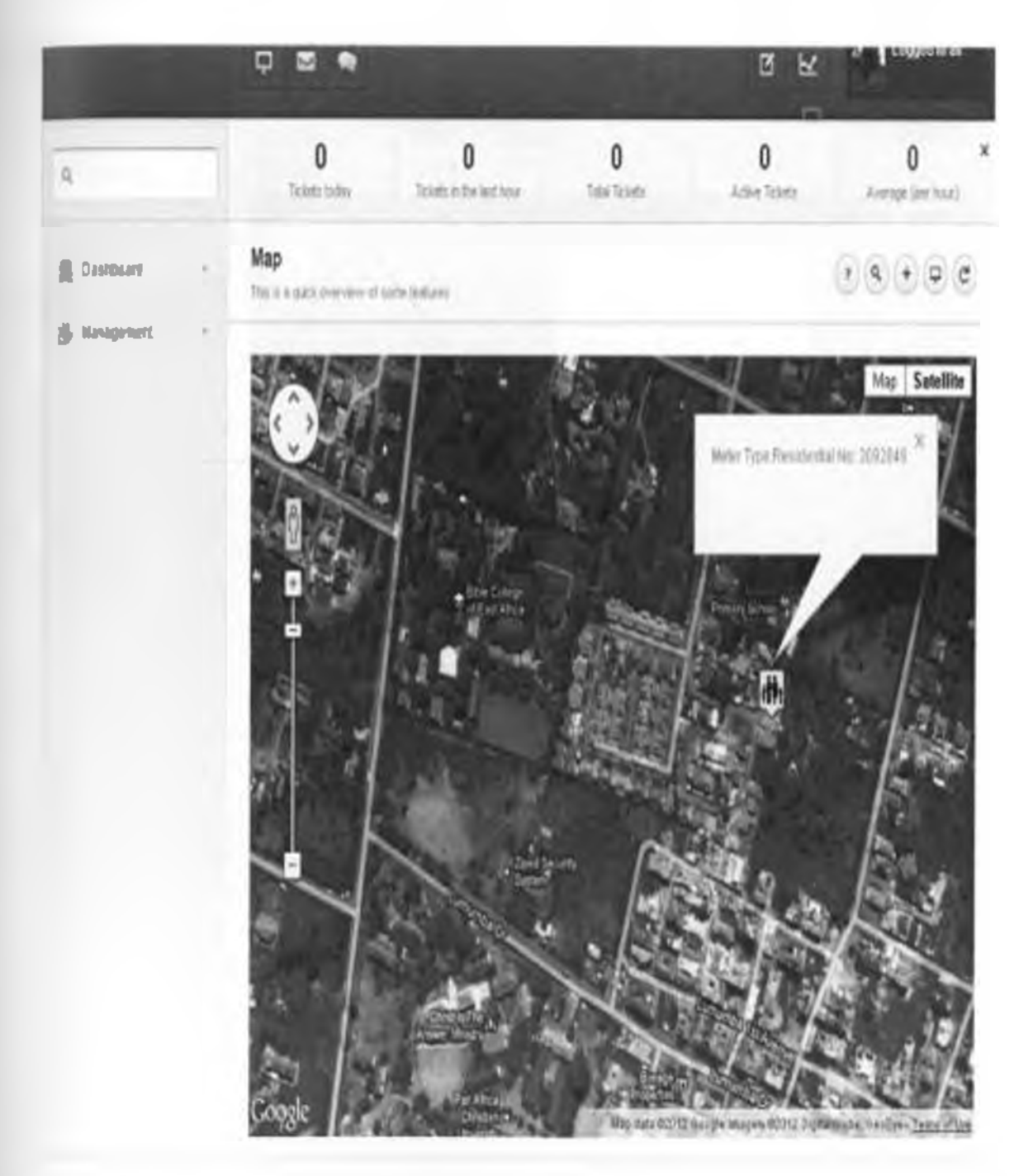

Figure 4.7 showing location of a specific residential power meter

I he figure 4.8 shows location of a commercial meter Number 3092849324 on the Utility Mapper System.

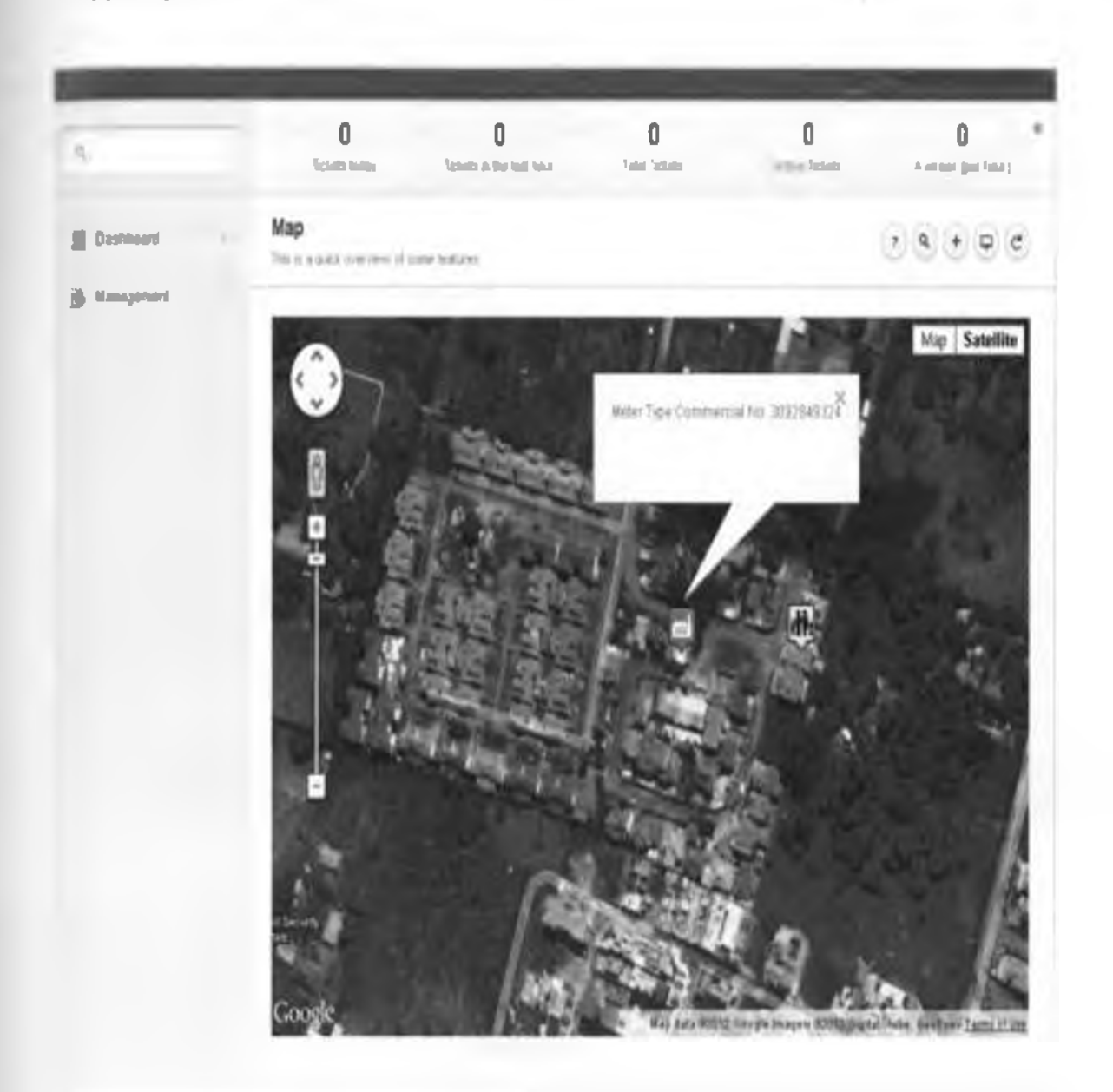

figure 4.8 showing location of a specific commercial meter

# **j I 2 Raising a ticket**

The system will be used to manage power outage incidences by raising tickets for all reported incidences,

A ticket will be raised by the customer care personnel alter receiving the customer incidence cither through a phone call, walk in customer or a customer can report the incidence by raising the ticket through the system.

lo raise a ticket one has to he logged into the system and lill details as in figure 4.9.

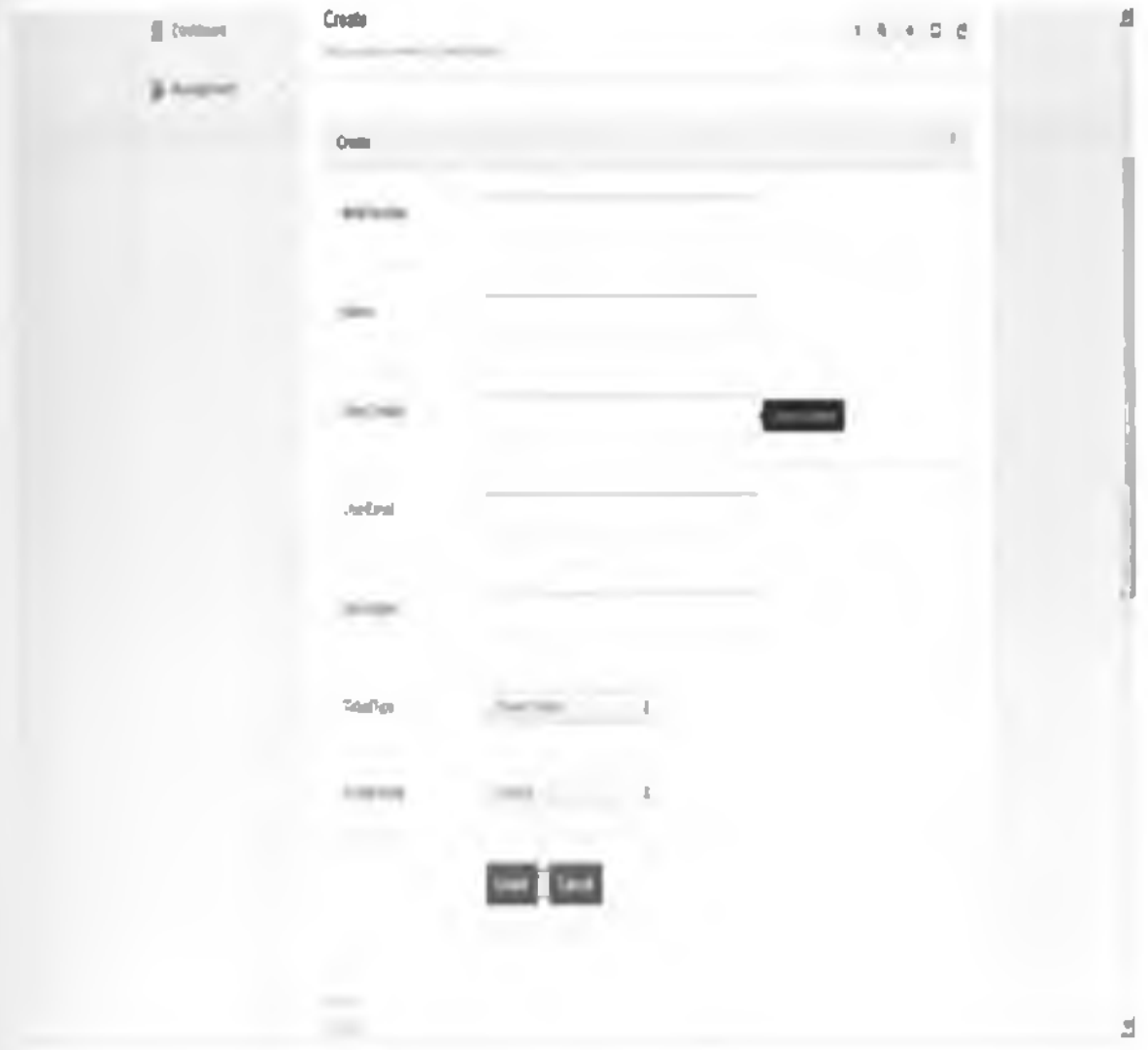

figure 4.9 showing how lo crcatc/raisc a ticket

After raising the ticket, the ticket number are forwarded to field team personnel who gets the ticket number through the Utility Mapper System or through the company android enabled phones.

The customer will receive the ticket number through a phone call, direct from customer care, short message service or through an F-mail.

The system can also show the number of tickets, active tickets, tickets by day and hours. average tickets per hour, spatial details of items e.g. transformer as shown in figures 4.10 and  $4.11$ 

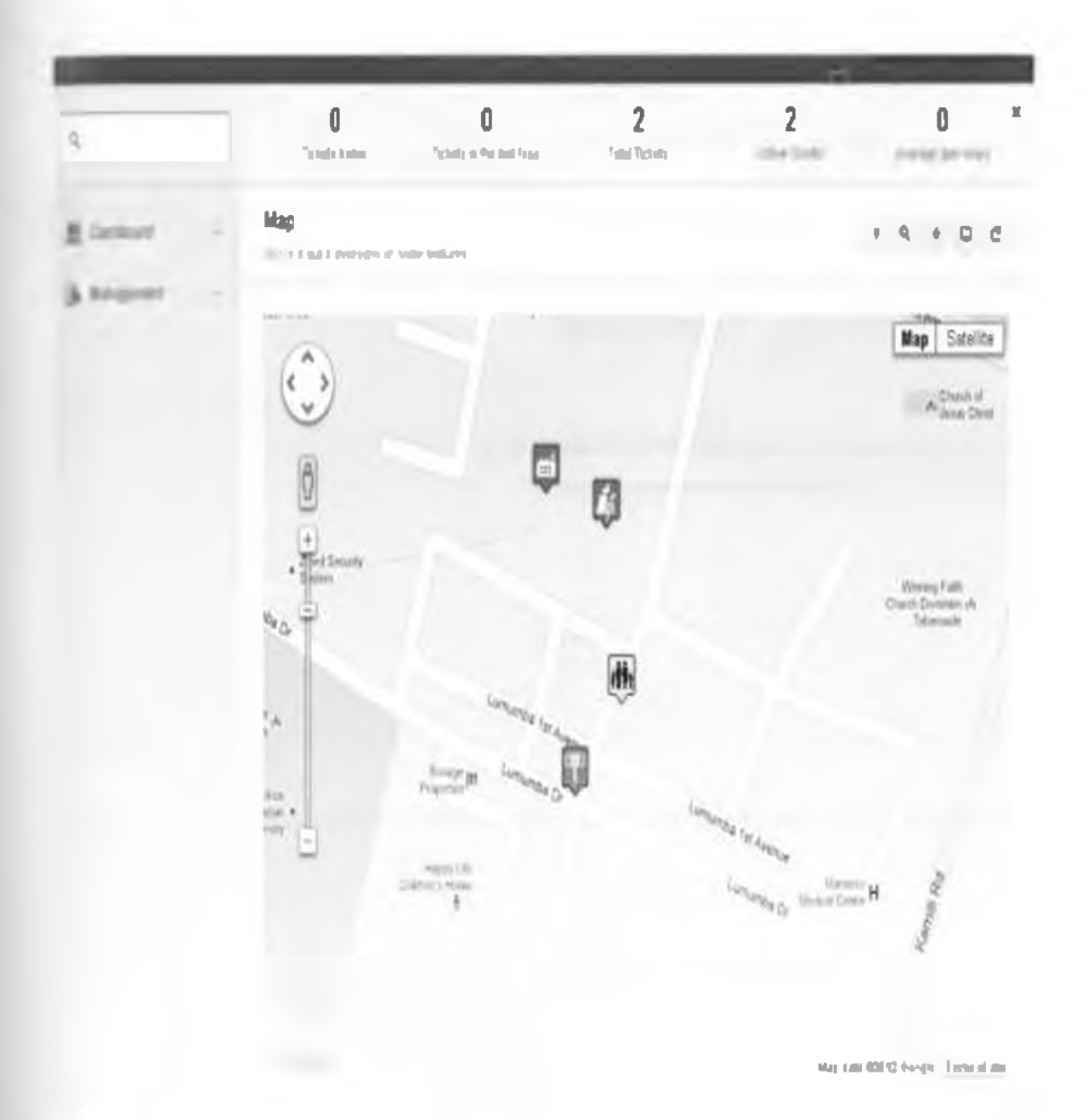

### Figure 4.10 showing number of active tickets and total tickets

The figure 4.11 shows number of active and total tickets and also spatial details of a specific transformer in the Utility Mapper System.

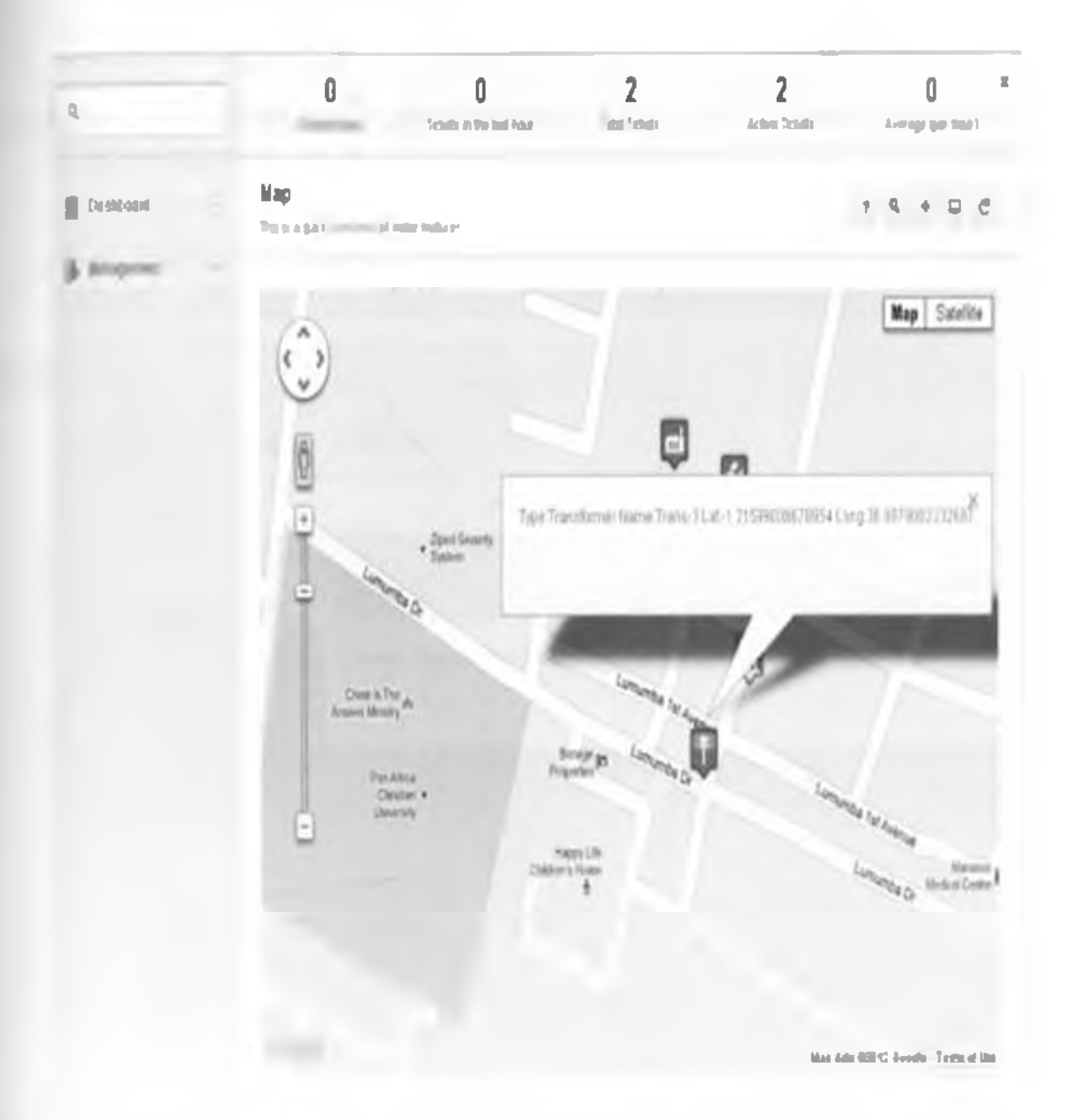

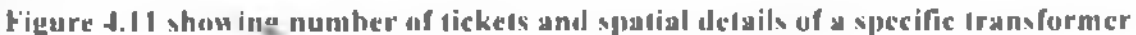

### **,,) Managing tickets**

The Field team personnel will use the ticket number to locate the exact location of the incidence, status details and time are also displayed as shown in figure 4.12

I hc figure 4.12 shows an open ticket lor a reported power incidence, it displays the Name of power user; David Minna. Status of ticket which is in open status. Ticket Number; lCB39CDU4l£l£411il£CC. date and time when ticket was created which is 5°' May 2012 at 4:51:05 AM.

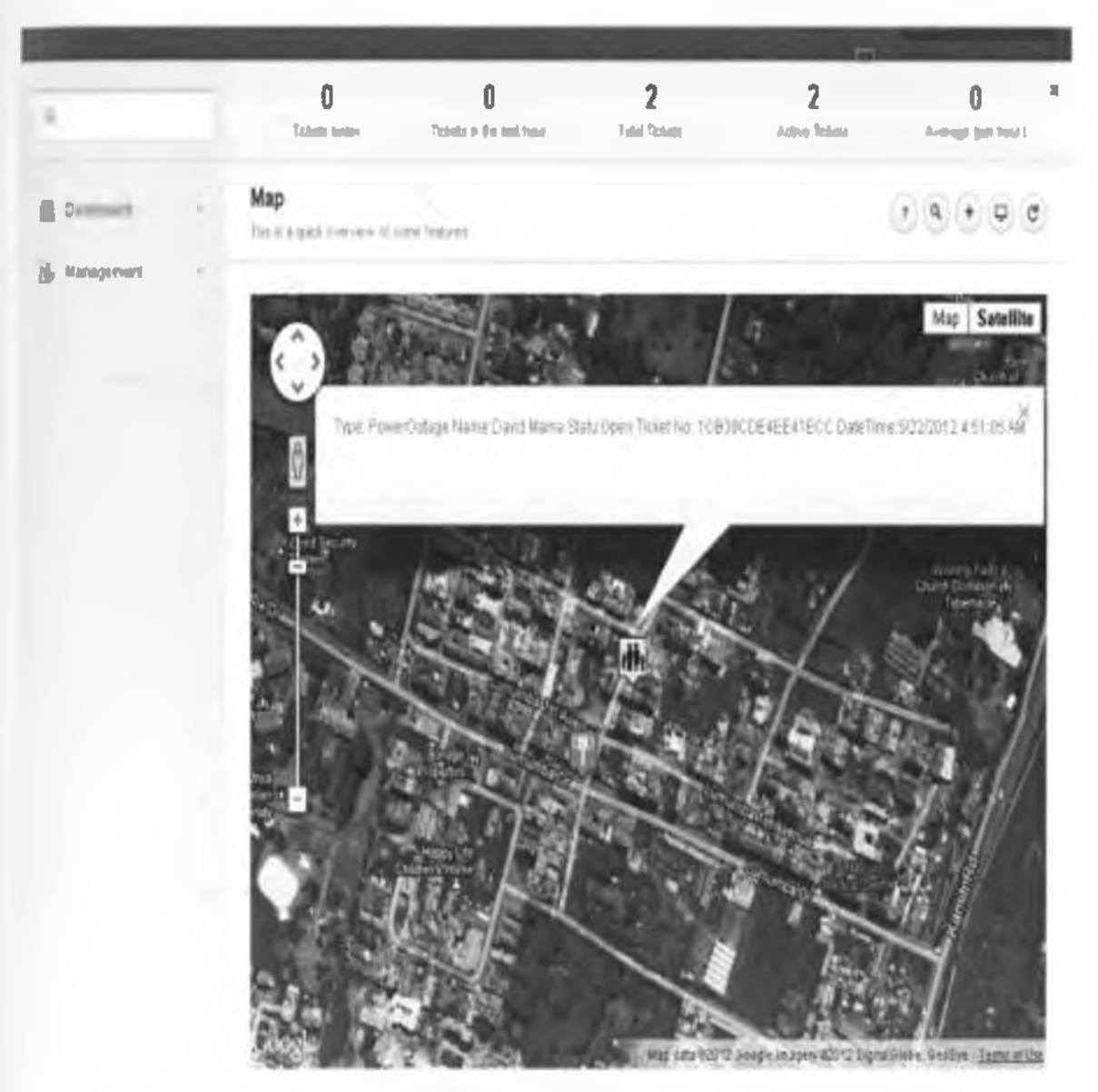

Figure 4.12 showing power outage ticket displaying customer location, ticket number, user name, date and lime

### h) Tickets List

Through the system, it's possible for agents and supervisors to view all tickets at a glance. The Figure 4.13 shows a sample of a list of raised tickets.

The ticket list will display the meter number, ticket status, ticket number, ticket priority, user contacts, etc.

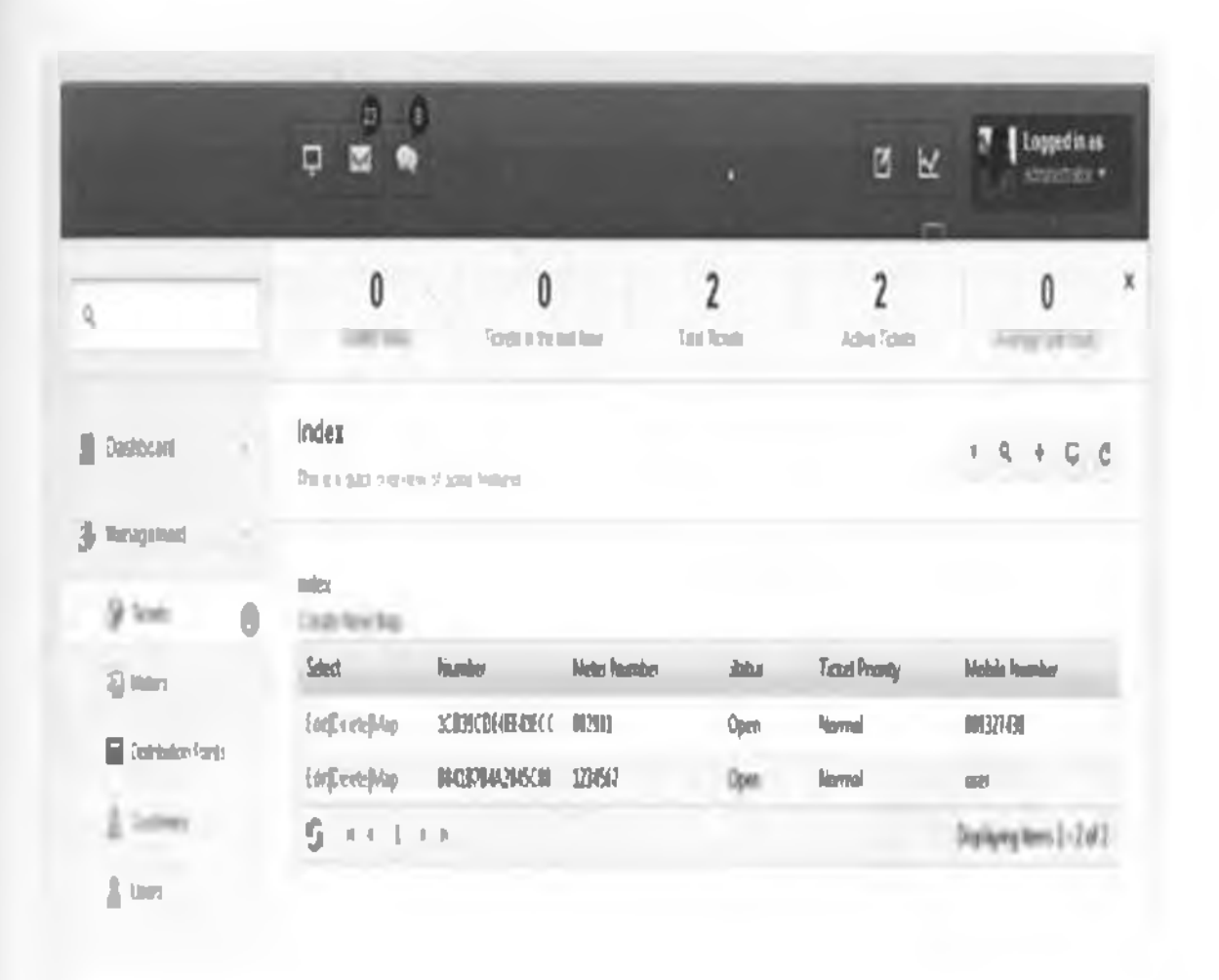

Figure 4.13 sample of a list of tickets

#### **Customers**  $11.3$

From the Utility Mapper System it's possible at glance to get the list of all customers.

The list of customers will include details such as Customer Name, title, Fmail address, Mobile number, physical address, etc.

The figure 4.14 shows a sample of a list of power customers.

| u<br>Q<br>М                              |          |                            |                         |                                         | 7<br>  Legec = at<br>ũ<br>्य<br>(前)に合う |                                            |                                                             |
|------------------------------------------|----------|----------------------------|-------------------------|-----------------------------------------|----------------------------------------|--------------------------------------------|-------------------------------------------------------------|
| t                                        |          |                            | 0<br><b>Totals rate</b> | Ô<br>Total in the ball final            | $\boldsymbol{2}$<br>Total Transit      | $\mathbf 2$<br><b>Adve<sup>t</sup>cade</b> | x<br>O<br><b>Ling (p) to 1</b>                              |
| Turnhold                                 | $\alpha$ |                            |                         | The is a guid dramatic of some features |                                        |                                            | ٩<br>1<br>ć                                                 |
| <b>Kexeriet</b>                          |          |                            |                         |                                         |                                        |                                            |                                                             |
| $\sqrt{ }$ Tolet                         | 0        | <b>Cirgin Fier</b><br>Said | Îm                      | <b>Jose</b>                             | <b><i><u>ind</u></i></b> Advey         | Middle Marshal                             | <b>Reagi Address</b>                                        |
| ₽<br><b>Mar:</b><br>E<br>Dehibitin Ports |          | 10                         | Ŵ                       | John Kanyle Sam                         | prevantite                             | -206665                                    | Indition/Jeathern Crick Bakting<br><b>Mo Averas Navata</b>  |
| A<br><b>Cebara</b>                       |          | Ы                          | the i                   | Mars May                                | muffen rake                            | <b>MEZIOREN</b>                            | <b>Jot Floor Southern Credit Building</b><br>Mo Avene Hambi |
| <b>SHT</b>                               |          |                            | ₩                       | Dens Nowega Nynga                       | itiosi physican                        | +2030AN                                    | Jol Four Seattern Code Balding<br>Mci Averue Nanali-        |
|                                          |          | Ś.                         | $-1$ ( $-1$ + $-1$      |                                         |                                        |                                            | Doploying derm 1-3 of 3                                     |

Figure 4.14 sample of a list of power customers.

#### $4.1.4$ **Distribution points**

The Utility Mapper System can generate a list of power distribution points including the transformers and power station.

These are points where electricity will be transmitted and distributed from.

The details included are distribution point name, Location, distribution point type, etc.

The Figure 4.15 shows a sample of a list of distribution points.

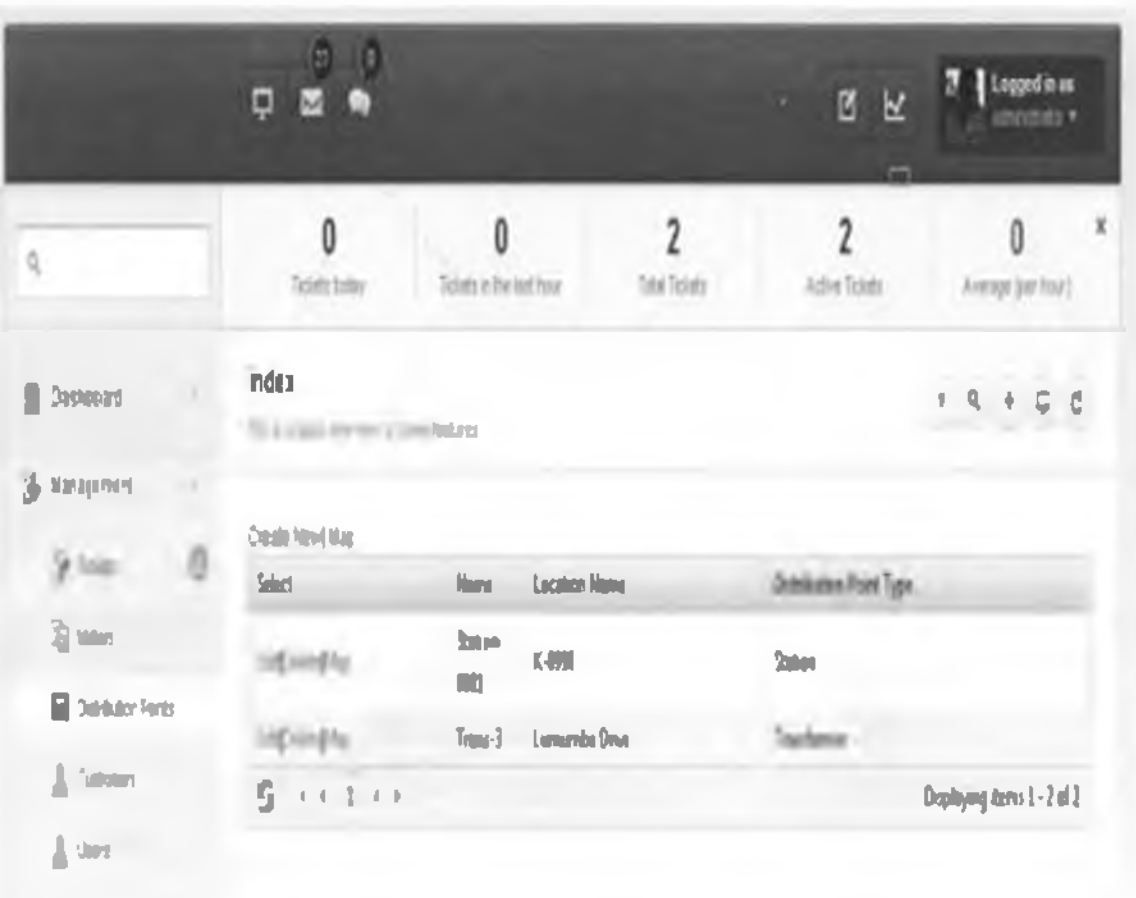

Figure 4.15 sample of a list of distribution points

#### $4.1.5$ **Users** list

The Utility Mapper System can generate a list of users.

This is a list of users who use the power or those who report any incidence.

All users must be approved by the Kenya Power System administrator.

The users list includes details such as username, users Email, date created, Status etc.

The figure 4.16 shows a sample of a list of users in the Utility Mapper System.

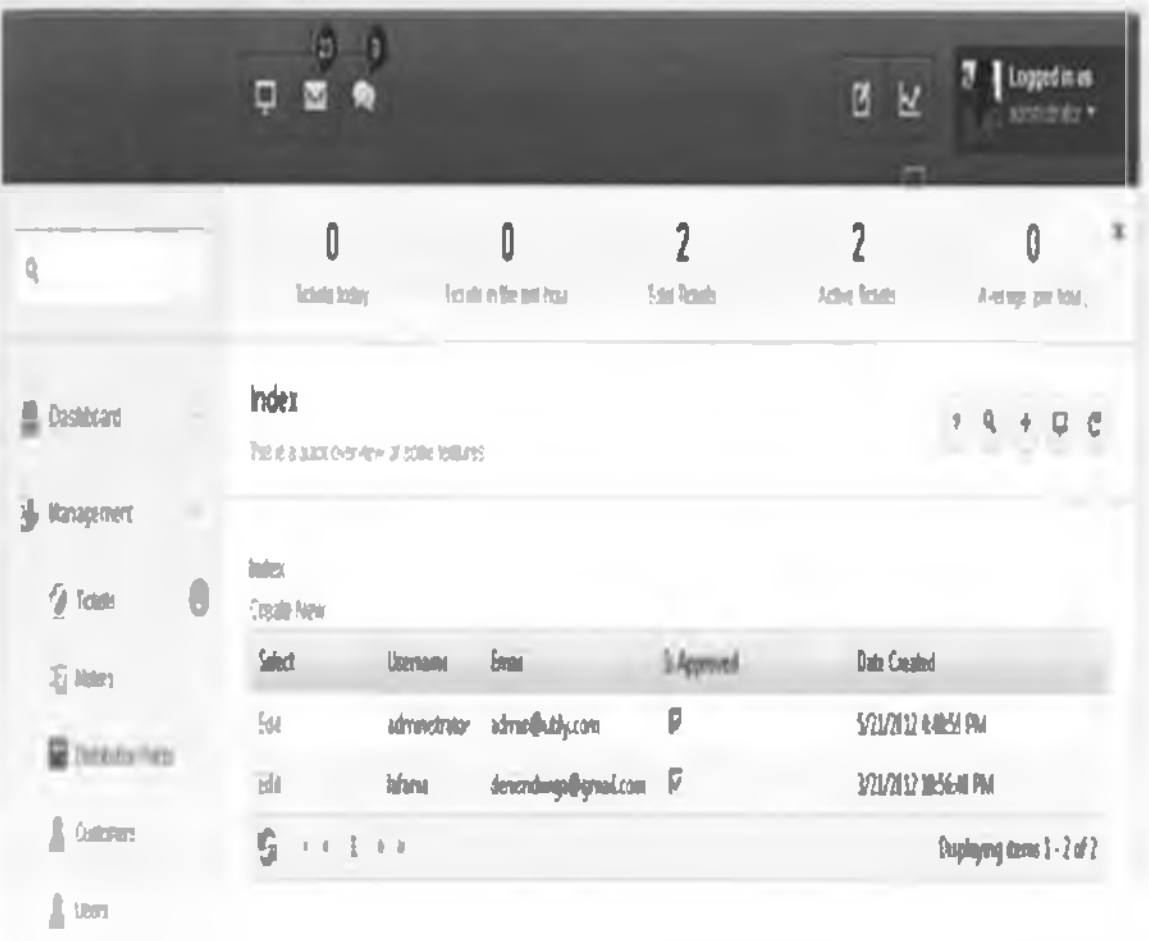

Figure 4.16 sample of a list of users

### 4.1.6 Ticket status

One can be able to know the reported incidence status by querying the tieket number on the Utility Mapper System.

To get the ticket status, one has to search the ticket number on the search section of the Utility Mapper system; this is available on the system display page.

figure 4.17 shows how to query the status of a specific tieket number I CB39CDF.4F.F.41ECC

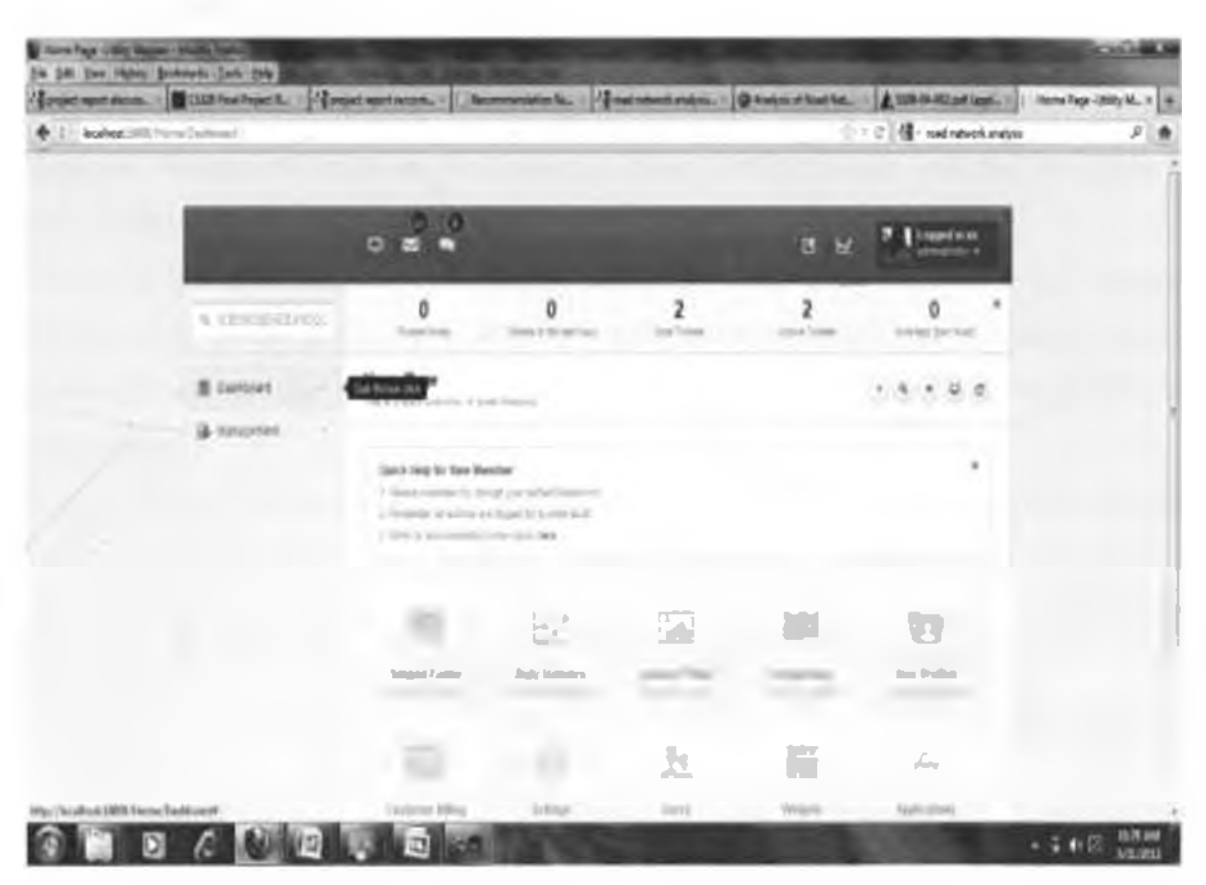

figure 4.17 showing how to query ticket number to get the reported Incidence status

### 4.1.7 Ticket Escalation

This service will be available to Field team, their supervisors and customer care agents only, the field team will be able to update the ticket number by first querying the specific ticket number similar case as in figure 4.17.

I he system will have a portion to input the remarks, which can he ticket closure or ticket escalation.

The remarks can be for ticket closure or lor ticket escalation for more attention to the incidence. I his ensures that there is prompt update of the incidence status and necessary measures taken.

### 4.2 Spatial Database

I he project task was to develop a web based solution tlial included a spatial database to address spatial consideration for addressing power outage incidences. The spatial database was accessed through the Utility Mapper System.

The database will be hosted and managed at Kenya Power company premises. Best practise methods will be applied to ensure there is training done, backups ure done, system redundancy, business continuity and disaster recovery techniques arc put in place by the company, though these are not preserve of this project.

The spatial database was developed using RavenDB Database which is a document based database management system. RavenDB is an open source 2<sup>nd</sup> generation document database. Document databases are known for their ability to scale well and the quick and robust mapping of the business logic.

RavenDB is a transactional, open-source Document Database written in .NET. offering a flexible data model designed to address requirements coming from real-world systems. RavenDB allows you to build high-performance, low-latency applications quickly and efficiently.

Data in RavenDB is stored schema-less as JSON documents, and can be queried efficiently using Ling queries from .NET code or using RESTful API using other tools. Internally, RavenDB make use of indexes which are automatically created based on your usage, or were created explicitly by the consumer.

RavenDB is built for web-scale, and is offering replication and sharding support out-of-thcbox.

The RavenDB database will be used to store both the spatial and attributes details.

The database created includes database for users, customers, meters, distribution points, tickets, roles, sys documents among others, as shown in figure 4.1S

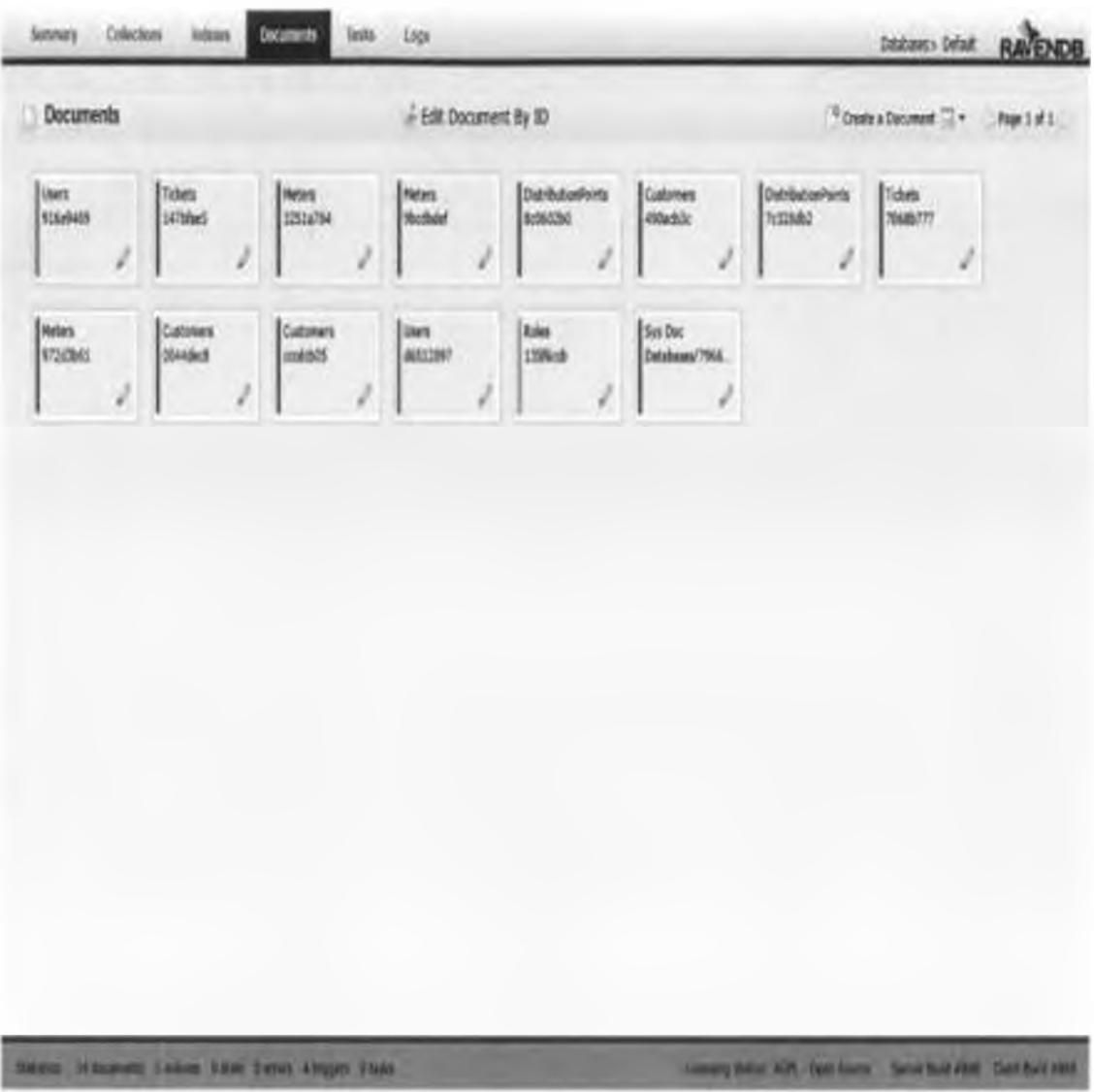

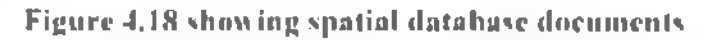

#### **Collections**  $4, 2, 1$

A Collection in RavenDB is a group of documents sharing the same entity name. It is not a "database table", but rather a logical way of thinking of document groups. In this screen we show a list of all available collections in the database, and documents associated with them. As shown in figure 4.19

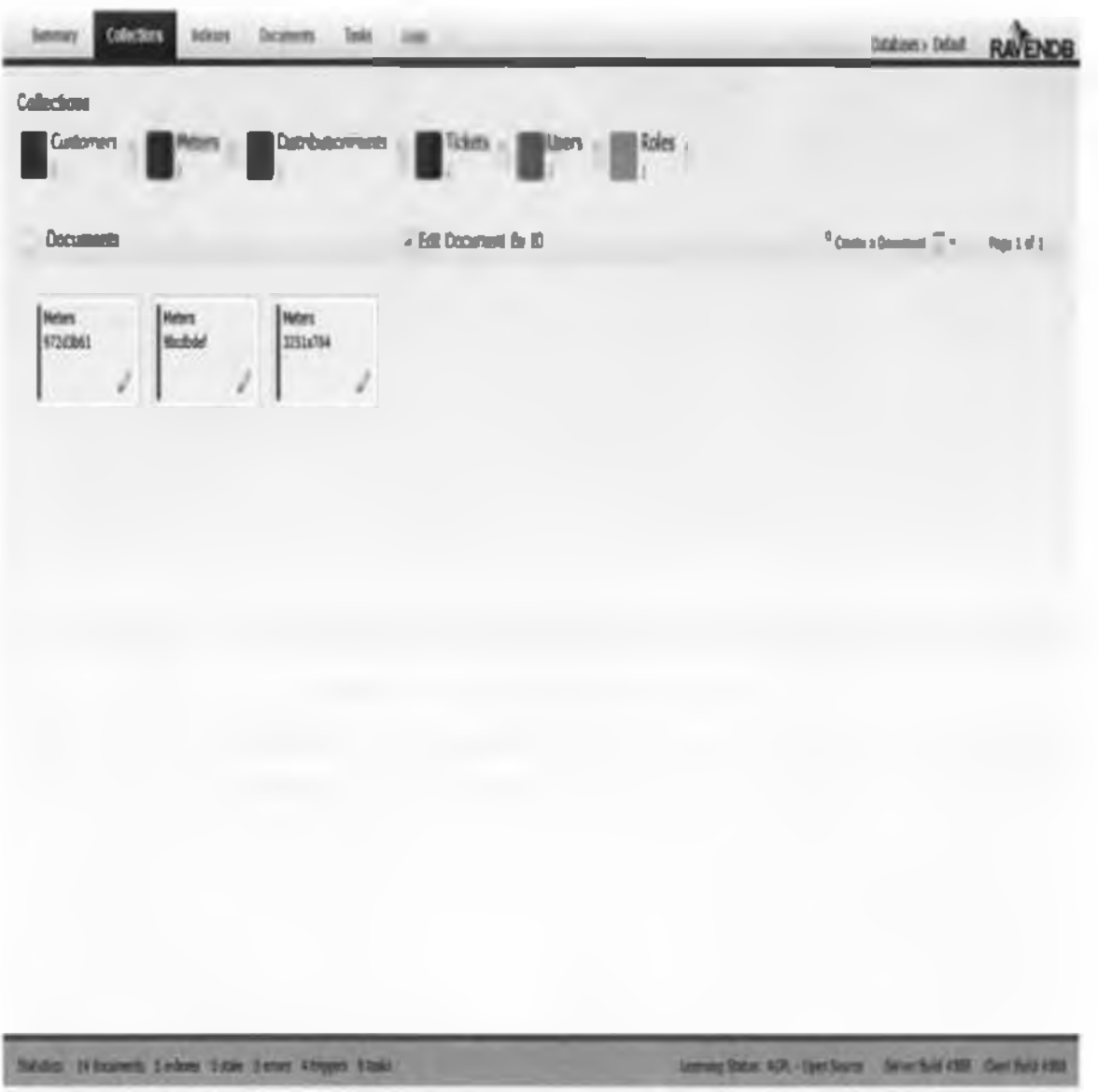

Figure 4.19 showing spatial database Collections

#### 4.2.2 Documents

The documents are loaded from the database, newest first, and displayed with their ID and Collection name - documents from different collections are striped with different colours. The figures 4.20 and 4.21 shows the spatial database documents data and metadata

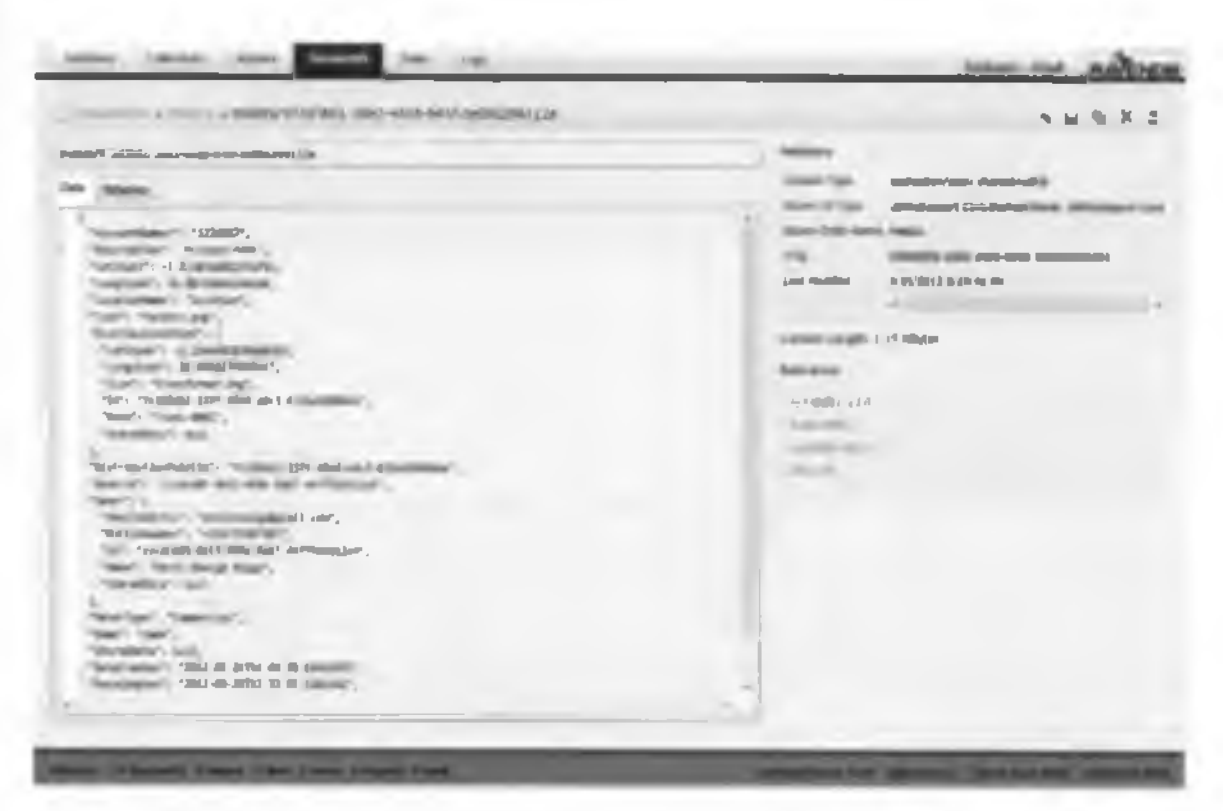

Figure 4.20 showing spatial database - Meters data details

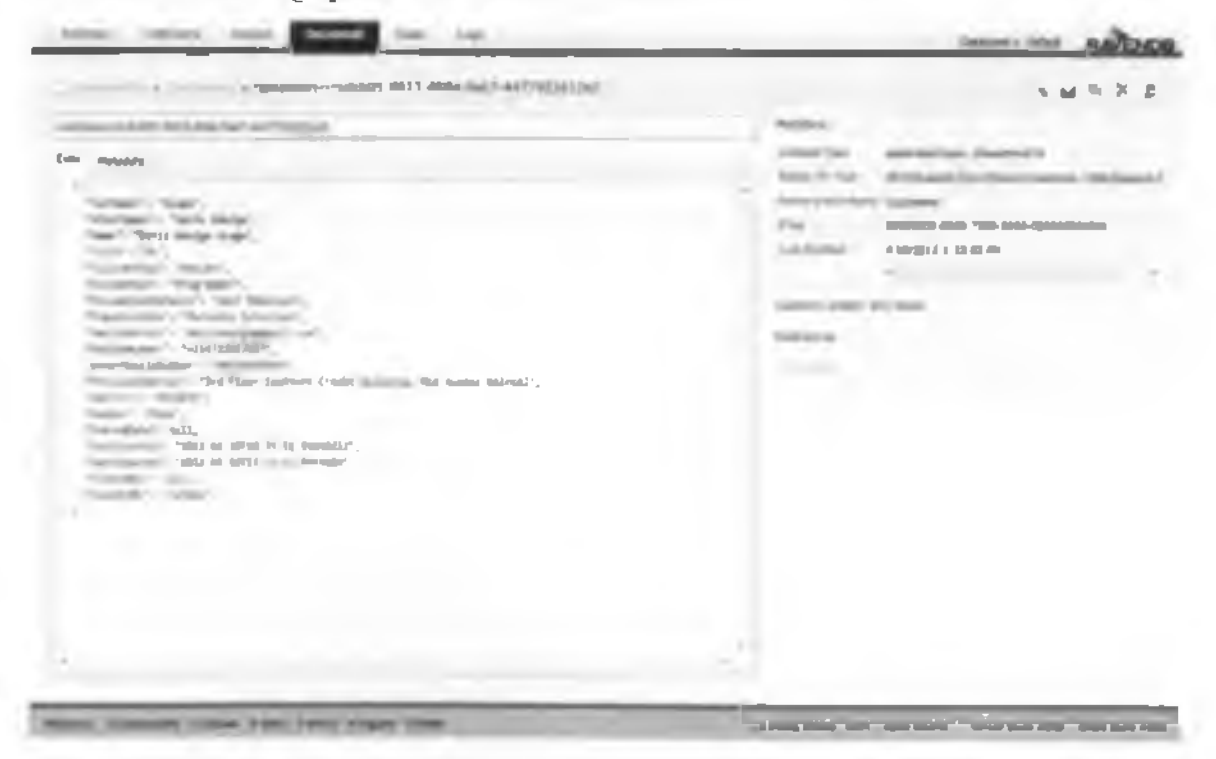

Figure 4.21 showing spatial database - Customers data details

### 4.3 Incidence reports

I he system database captures all reported incidences, time taken to solve the incidence, recurring incidences, how they were solved, etc.

As this information is stored in a reliable system, it can he harnessed to generate incidence reports. These reports can include:

- Recurring incidences per locations
- l ime taken to solve an incidence by locations
- Most problematic areas per location
- $\blacksquare$  lime and month of year when there are many incidences, etc.

These will help in making of informed decision on best way to manage eases of power outage incidences.

### 4.4 System Comparison

Kenya Power Company currently has an Incidence Management System (IMS) in place for handling power outage issues, through the system they receive all power related issuc/complaints, keyed in by agents and generate a work order.

The IMS system operation is similar to the proposed utility mapping system with the only difference in that the IMS system do not take into consideration spatial elements when handling customer complaints and it's not web based while the proposed system is a web based system and lakes into consideration spatial factors when addressing customer's incidences.

IMS is used lor the all Kenya Power Regions and for all complaints while the proposed system covers only a small area and dealing only with power outage incidences.

The figures 4.22 and 4.23 show comparison between current Kenya Power system and the proposed Utility Mapper System.

#### Local based system vs Web hased System

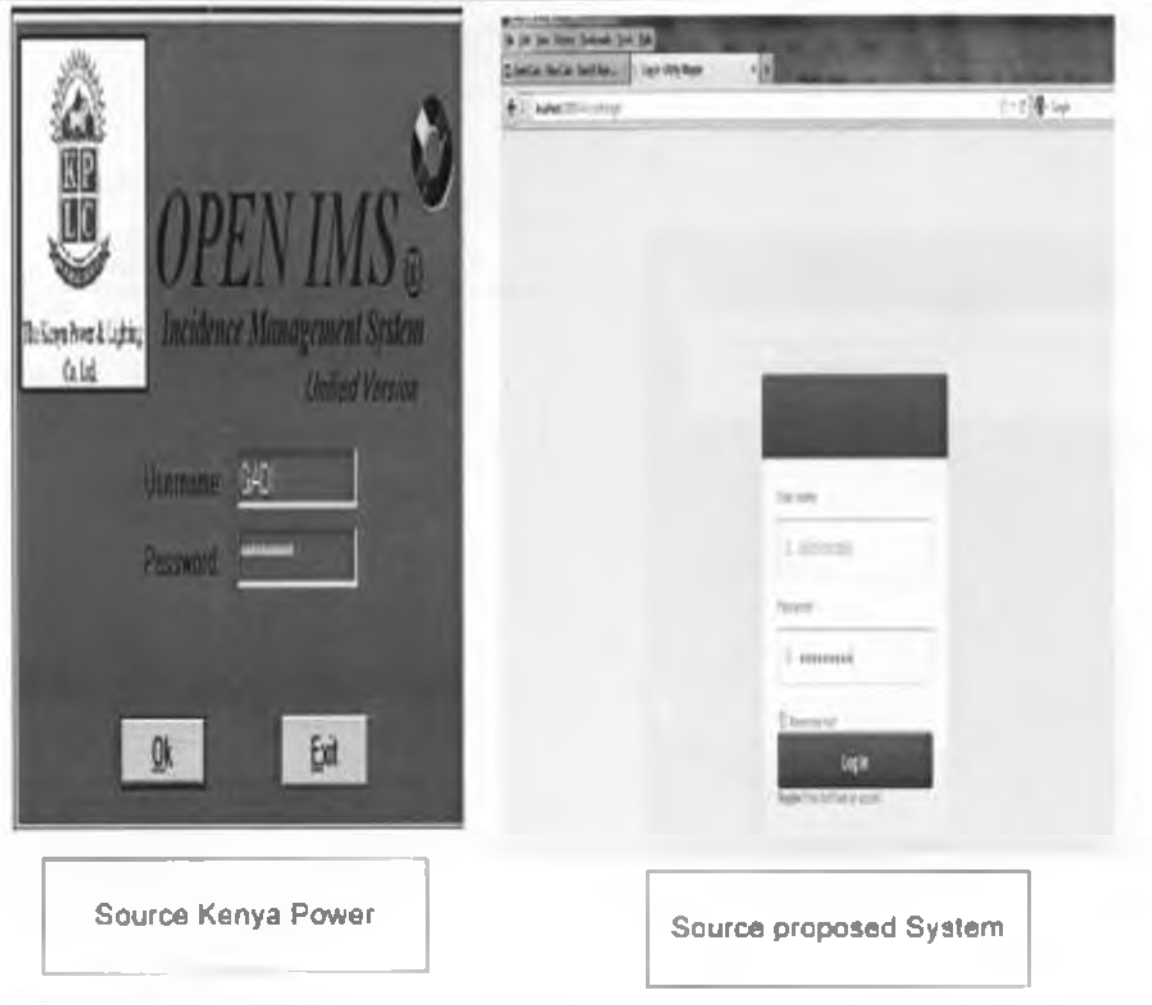

Figure 4.22 showing comparison of the systems type between the Current Kenya Power systems which is local based system and proposed Utility Mapper System which is web based system.

This depicts that the Utility Mapper System is web based, i.e. one will be able to access the system through web browsers like internet explorer. Mozilla firefox, etc. This will make it possible to be accessed by all officers within Kenya Power network and also externally without the need to install the system on each workstation provided one has the required credentials while for the current IMS. the system has to be installed in each and every machine that one requires to access the IMS

Incidence Customer Incelare Massers

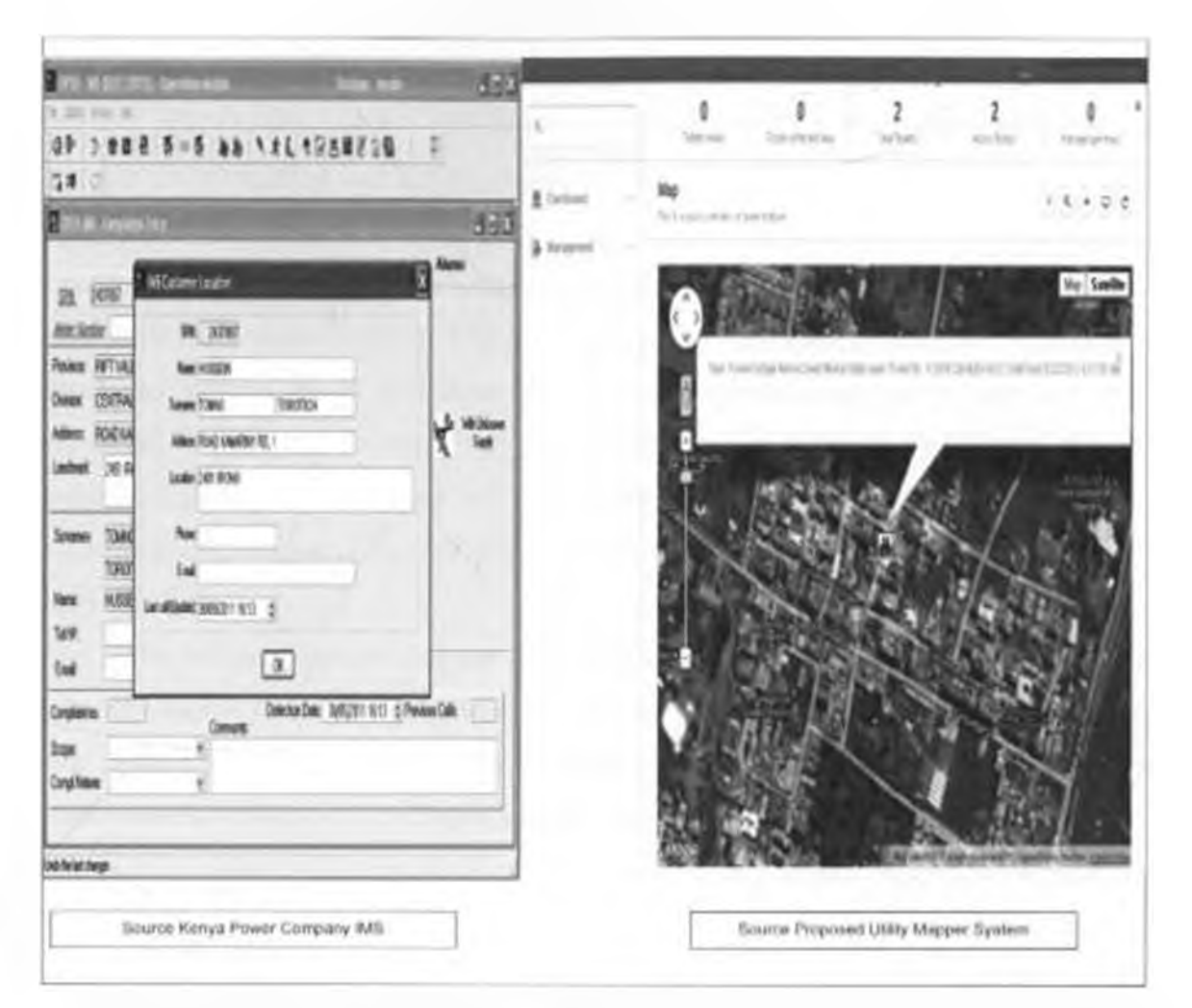

Figure 4.23 showing comparison of Customer location mapping between the Current Kenya Power system which is attribute based, gives only recorded details and proposed I fility Mapper System which display the spatial location on a map.

This depicts that by using the Utility Mapper System, one will not only be able to precisely locate the incidence location, but will also display the location and the way to navigate to the incidence location i.e. road, street, etc. While the current IMS, its not possible to display the Spatial details.

### <span id="page-59-0"></span>**4.5 Discussions of the results**

I he System developed has high potential in improving the Kenya Power company to manage the power incidences in a prompt, efficient and effective manner. I hc system was not only able to store spatial database of customer's locations and web based solution but also can be integrated with smart phones and short message serv ices for efficient service provision.

The system will potentially save time and resources.

A web bused solution, Utility Mapper System and the spatial database constitutes the developed system, which will store the customer attributes and spatial data and will be accessible through any browser. The accessibility through a browser will bring efficiency and high throughput in that there will be no need to do installation for every machine in the office network, this saves on time and ensures an officer can use any machine in the office network.

The Utility Mapper System displays a map using Google maps, the map will display and present location of the Kenya Power Customers, when a customer report an incidence it will be able to get the spatial details of where the customer is located and the means and route to use to navigate to the customer location.

The system is able to generate various reports such as problematic regions, what time of the year most incidents are reported and time taken to resolve an incidence and so on. These reports will greatly help in prudent and effective decision making in management of power incidences.

The spatial database developed can also be inlcrgarlcd with other Kenya power databases which can be utilized for report generation for efficient and informed decision making.

The developed Utility Mapper System can be utilized for other company business function in addition to managing the power incidences, such as when company wants to connect new customers in an existing power connection urea, they can use the spatial database and the web based system to locate the customer location and the route to navigate to the customer location

### **Chapter 5: CONCLUSIONS AND RECOMMENDATIONS**

### **5.1 Conclusions**

The objective of the study was achieved in that a spatial web based system was developed and tested to address customer's location consideration and web based solution when managing power outage incidences at Roysamhu. Nairobi. Kenya.

As depicted in this project the Kenya Power Company already has a working incident management system, which should be positively enhanced by applying GIS and web mapping technology to bridge the spatial consideration und web based solution gap.

The data used in this project was secondary in that it was collected by other organization. This can serve as a launching pad in harnessing of CIS to address location consideration in utility industries.

During execution of this project there were various limitations encountered. Ihe major problem was acquisition of data required for system development.

It was not possible to host the system online, and thus impossible to demonstrate use of smart phones used by field personnel's for incidences resolutions.

The CIS technology is more informative and efficient in managing power outage incidences as depicted in this project.

### 5.2 Recomendations

This study has shown use of GIS technology will have positive impact, cost effective and long lasting solutions in management of power outage incidences which will be both beneficial to Kenya Power Company. its customers and Kenyan Government.

The researcher recommends the following to be done to upscale the system:

- i. Tlic project should be adopted by Kenya Power Company to enhance incidence service management.
- ii. lire like web based system should be hosted online to enable usage of smart phones.
- iii. In IThe web based system should be integrated with telephone providers to enable short messaging services.
- iv. Further study should be done to incorporate road network analysis to calculate and display the shortest route to the incidence area.
- v. Further system development can be done to enable the system to generate an automatic response ticket if the power goes off.
- vi. Ihe system can be enhanced further by extending it to address all customer complaints for the entire country.
- vii. The System should be extended to map and be incorporated with all other business functions which will greatly aid in effective and informed decision making.

the method used in developing the Utility Mapper System is potentially applicable in other utility industries ns well as other investments not necessarily on utility line of business.

#### **REFERENCES**

- 1. Area D., Alkan M., Bayik C. and Seker D.Z., (2012), *Web Based GIS for Safranbolu Historical City* available online at <http://www.lig.nct/puh/fig20l2/papcrs/ts09c/TS09C>area alkan ct al 6090.pdf accessed on February 2012.
- 2. Centre for Energy"", (2012), *transporting electricity*, available online at htlp://[www.ccnlreforcncrgy.com/AboutEncrgy/Hydro/Environment.asp?page=l2](http://www.ccnlreforcncrgy.com/AboutEncrgy/Hydro/Environment.asp?page=l2) accessed on March 2012.
- 3. CyberSWIFT, (2012), *Restructured-Accelerated Power Development and Reforms* **Programme**, available online at http://www.cyber-swift.com/gis-utilities.html accessed on March 2012.
- 4. F.SRI, (2012(a)). *Improving Outage Response with Mobile (US* available online at <http://www.esri.com/library/eascsludies/northeasi-rcinc.pdl>accessed on February 2012.
- 5. ESRI. (2012(b)). *Mobile (US Delivers Environmental and Efficiency Renejits for Transmission Utility* available online at htlp://w ww.esri.com/library/casestudies/vermontclcclric.pdf; accessed on March 2012.
- R Homann R., (2012), *Danish Energy Company Focuses on Smart Grid,* available online ut htip://[www.csri.com/ncws/arcncws/winter1112articles/danish-energy-company-focuses-on](http://www.csri.com/ncws/arcncws/winter1112articles/danish-energy-company-focuses-on-smart-grid.html)[smart-grid.html](http://www.csri.com/ncws/arcncws/winter1112articles/danish-energy-company-focuses-on-smart-grid.html) accessed on March 2012.
- i) Inventors. (2012), *what is electricity,* available online at [http://invcntors.aboui.eom/library/inventors/lilelectricl.htm#what%20is%20electricily](http://invcntors.aboui.eom/library/inventors/lilelectricl.htm%23what%20is%20electricily) accessed on March 2012.
- 10 Jones, D.A. (1991). "Electrical engineering: the backbone of society". *Proceedings of the IEE: Science, Measurement and Technology* 138 (1): 1-10. DOI:10.1049/ip-a-3.1991.0001
- 11 Kenya Power, (2012(a)). *About Kenya Power,* available online ut <http://www.kplc.co.ke/index.php7id>55 accessed on February 2012.
- 12 Kenya Power, (2012(b)), *What We Do,* available online at <http://www.kplc.co.ke/index.php7id>58 accessed on February 2012
- 13 KNBS. (2012). Kenya Census 2009. *2009 Population A Housing Census Results* available online at

http://www.knbs.or.kc/docs/PresentationbyMinisterforPlanningrevised.pdf accessed on February 2012.

- 14 Nairobi City Water and Sewerage Company, (2012), *Improving reliability,* available online at<http://www.nairobiwaicr.co.kc> accessed on February 2012.
- 15 SMF.ToolKit. (2012). *Customer Satisfaction Survey Form,* available online at http://kenya.smetoolkit.org/kenya/en/content/en/401/Customer-Satisfaction-Survey-Form accessed on February 2012
- 16 Wyland J,(2009), *AMR and CIS combine to close outage tickets,* available online at <http://www.esri>.com/library/newsletters/energycurrents/energysummer2009.pdf#page=14accessed on March 2012

### **APPENDIX**

The section describes the step by step of using Management section of the system to create tickets, users, meters, distribution points and customers.

### Management System actions

To get to system Management section, one has to open the Utility Mapper System, log in and click management on the left hand side of the system as in figure a

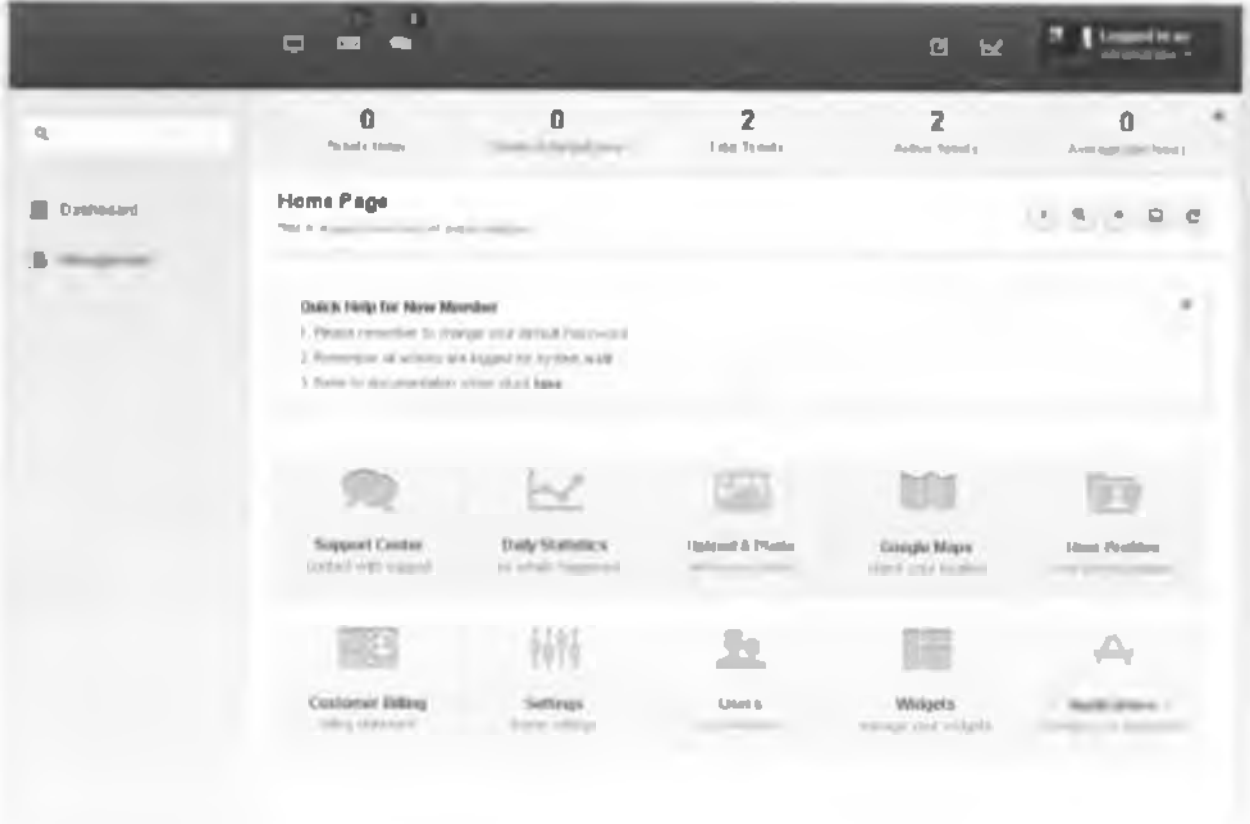

Figure a showing System display page with dashboard and management section

Click on the login menu icon on the left hand side of the system and provide your username and password to access the system as in figure b.

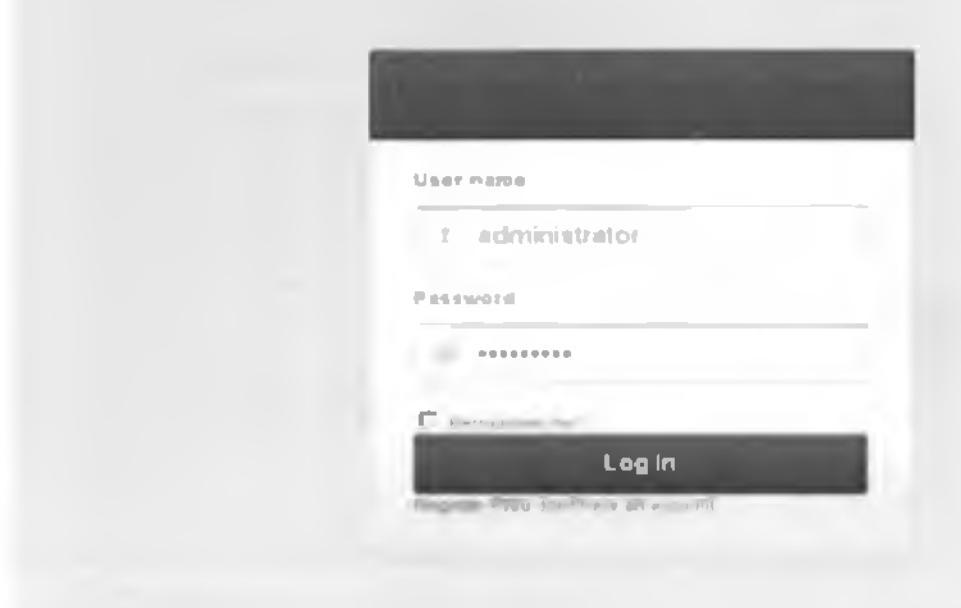

Figure b System login in

### I. Adding and editing new system users

a. Click on the users submenu item in the left hand side menu under Management as in figure

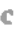

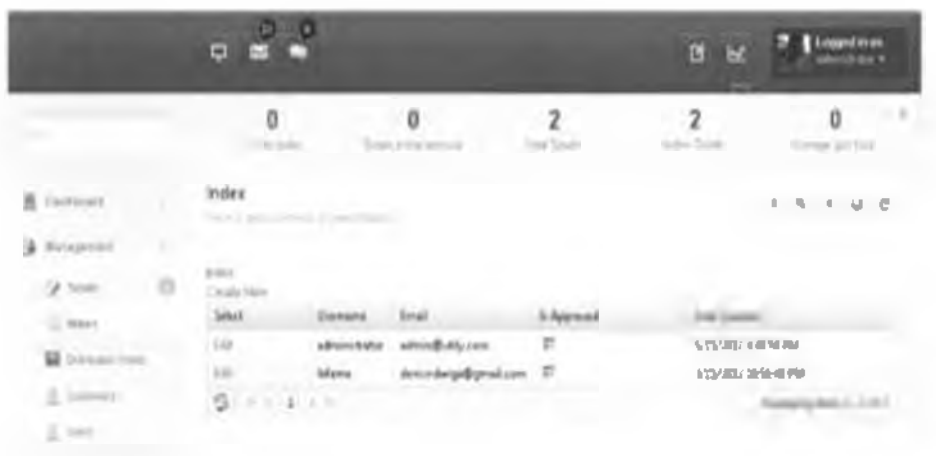

### Figure c System users

b. Click on create or edit and provide the required field values as in figure d

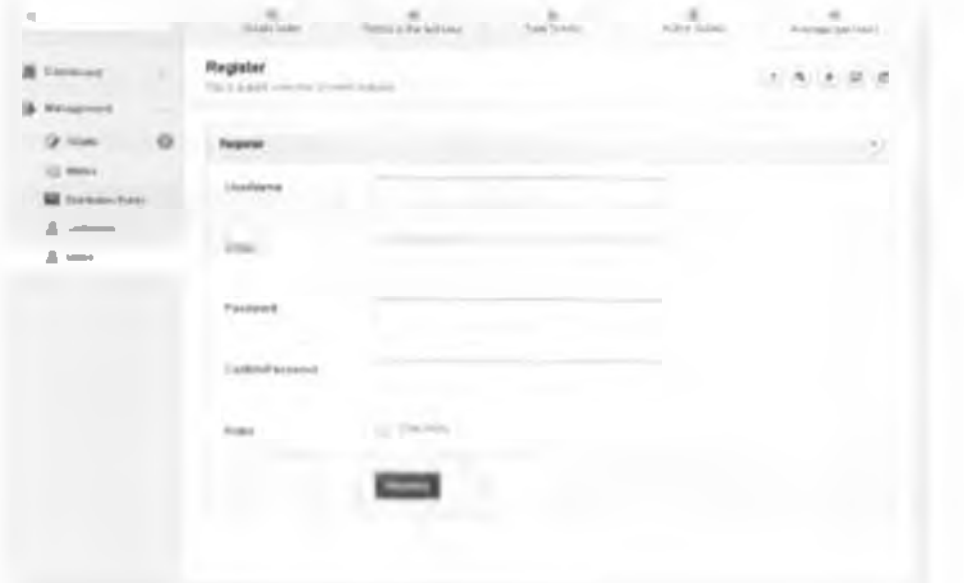

Figure d how to add a new user

- 2. Adding and Fdiling customer information
- **n.** Click on the customers submenu item in the left hand side menu under Management as  $i_n$ figure e

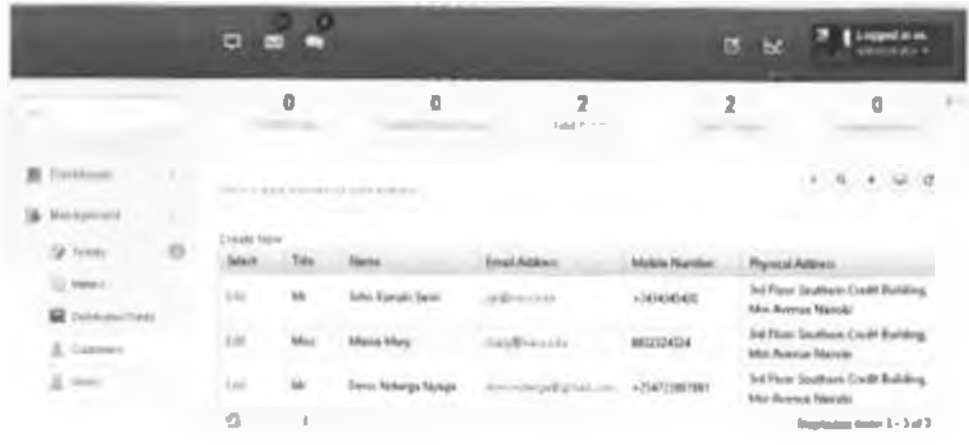

### Figure e showing customers

b. Click on create or edit as in figure e and provide the required field \ alues

### 3. Adding and editing a distribution point

Click on the distribution point's submenu item in the left hand side menu under a. Management as in figure f.

|                                                                                | <b>Bill Ball Ball</b>                         |                                                        |                       | ▣<br>E                                                         | <b>IT Located by an</b>    |
|--------------------------------------------------------------------------------|-----------------------------------------------|--------------------------------------------------------|-----------------------|----------------------------------------------------------------|----------------------------|
| щ                                                                              | $\Omega$<br>Scrapt Avenue                     | ٠<br>o<br>Asked Tikshutes<br>TEXPEL IN 2774 2416 10146 |                       | In an act Forest                                               | <b>ROBERT GALL</b>         |
| <b><i><u>Francisco de </u></i></b><br>m                                        | Index<br>THE R & BATK AND HER UP SHOW RUNNING |                                                        |                       | O.<br>$\mathbf{C}$<br>$\sigma$<br>$\alpha$ .<br>$\mathbb{R}$ . |                            |
| <b>Tubes</b>                                                                   | Crowle France May<br><b>MAGE</b>              | <b>Jauna</b>                                           | <b>Eacation Name</b>  | Distinguishing Type                                            |                            |
| CJ assers                                                                      | <b>ESTEVANO FILA</b>                          | <b>Tallet</b>                                          | <b>K. 90M.</b>        | <b>Texture</b>                                                 |                            |
| <b><i>Charles Care Company</i></b><br>д<br><b>There</b> Hard<br>$\Delta$ above | 144<br>$9 + 1 + 1 + 6$                        | <b>Trans-3</b>                                         | <b>Lagression Box</b> | Transference                                                   | Slaphying Netwill 1 3 of 2 |

**Figure f Distribution points** 

b. Click on create or edit and provide the required field values. Each point can have the source point (station or substation for transformers ) as in figure g

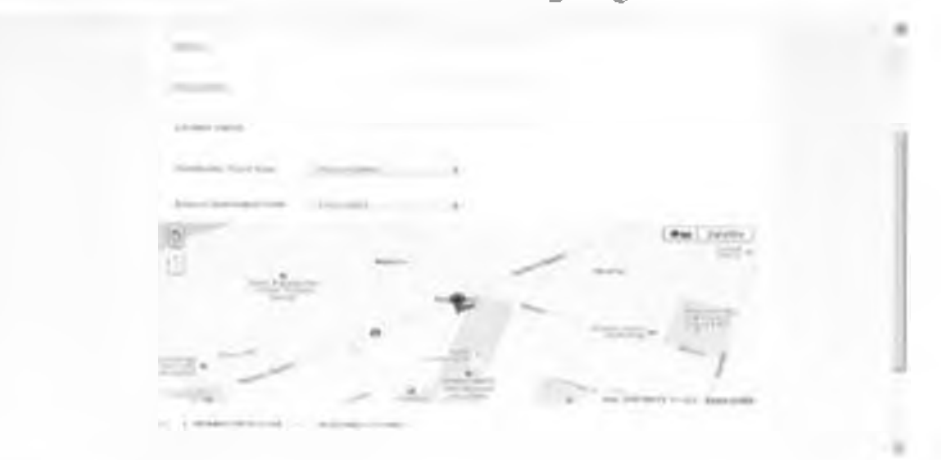

### Figure g adding distribution points

c. Remember to use the map below the form to locate the meter on the map using Google maps location API (Latitude and I ongitude coordinates )

### 4. Adding and fditing a meter

a. Click on the meters submenu item in the led hand side menu under Management. I ueh meter has to be tired to a given customer, it has to be of a specific type and has to have a source (Transformer) as in figure h

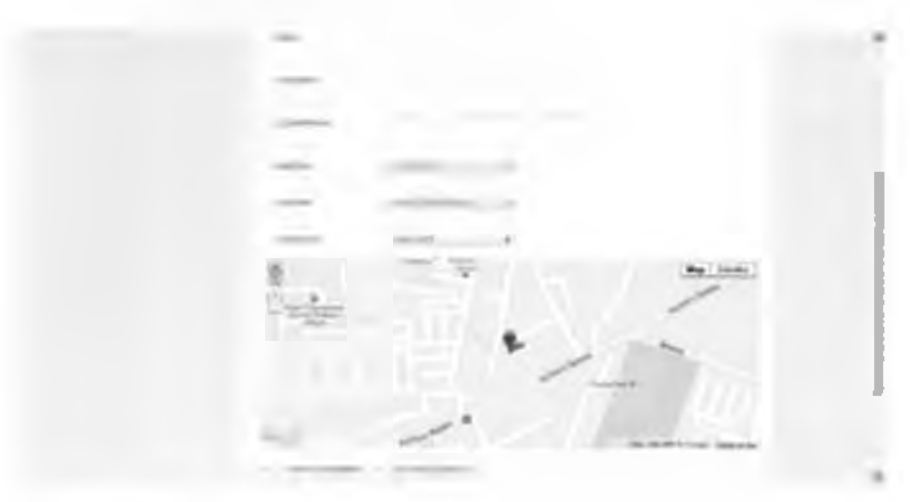

### Figure h adding meter

b Remember to use the map below the form to locate the meter on the map using Google maps location API (Latitude and Longitude coordinates )

### 5. Adding a ticket

a. A ticket can he created by both authenticated and anonymous user (customers),

as in figure j

|                                   |                                                         |                                    |                     |             | 计区              | <b>P. Lineardo</b>               |
|-----------------------------------|---------------------------------------------------------|------------------------------------|---------------------|-------------|-----------------|----------------------------------|
| $\Rightarrow$<br>v.               | ۵<br>Lindawi I                                          | O<br><b>Single and he featured</b> |                     | 2           | J.              |                                  |
|                                   | <b>Index</b><br>THE R.A. GAIN TO AN INCOME OF SAMPLE TO |                                    |                     |             |                 |                                  |
| ×<br>70160                        |                                                         |                                    |                     |             |                 |                                  |
|                                   |                                                         |                                    | <b>Adober Stone</b> | <b>Butu</b> |                 | <b><i>Multide Titumshare</i></b> |
| 疆<br><b><i>STABILITY PARK</i></b> |                                                         | <b>JOBINOOGHEEAUN</b>              | <b>MOTHER</b>       |             | <b>Floorman</b> | <b>PRESTRAY</b>                  |
|                                   | <b>LENEXIALBING</b>                                     | <b><i>BRASEVRAL</i></b>            | <b>429-8987</b>     |             |                 | 44                               |
| z                                 | $-4$ $1$ $+$ $+$<br>-m                                  |                                    |                     |             |                 |                                  |
| Δ<br>$\frac{1}{2}$                |                                                         |                                    |                     |             |                 |                                  |

Figure I showing Tickets

For authenticated users click on the tickets submenu on the Management menu tab

b. Provide the required ticket details as in figure j

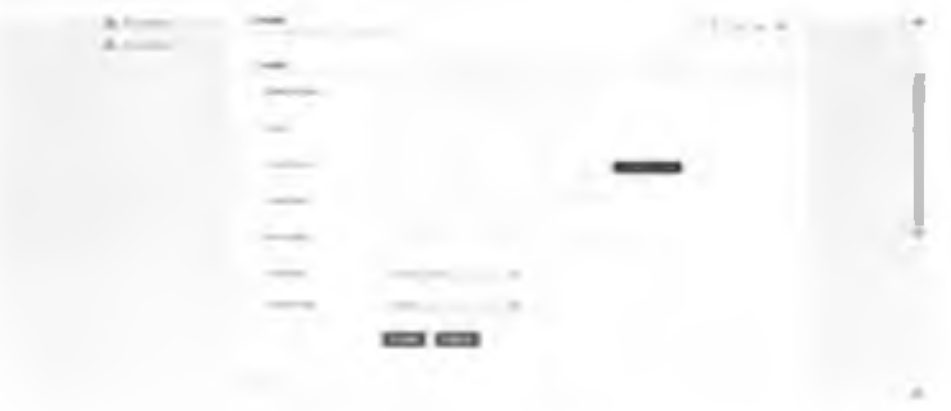

Figure j adding tickets

c. After the ticket has been created one can view it on the tickets menu. Select the identified ticket and click on the map link

d. To search or view the ticket on the map click on the map link or use the ticket number to search as in figure k

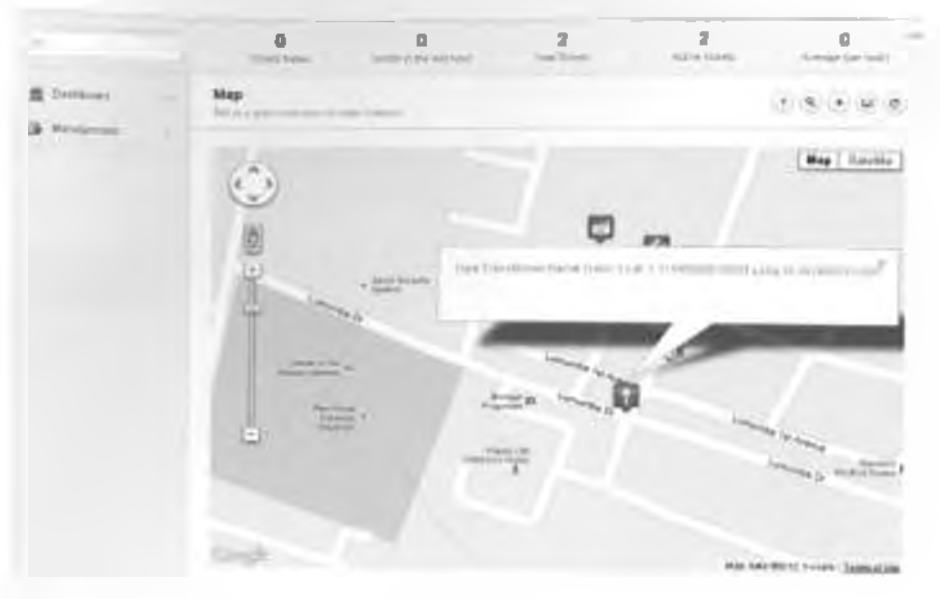

Figure k scarching/viewing a ticket

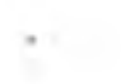